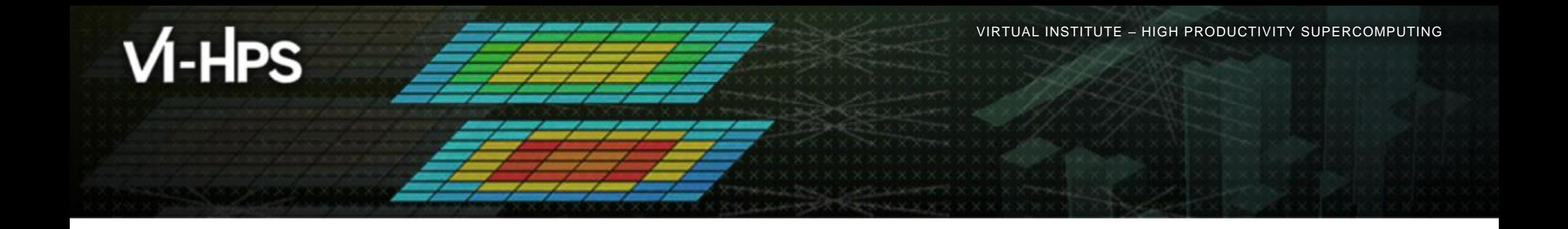

# **Automatic trace analysis with the Scalasca Trace Tools**

Markus Geimer Jülich Supercomputing Centre

# trace tools **D** scalasca

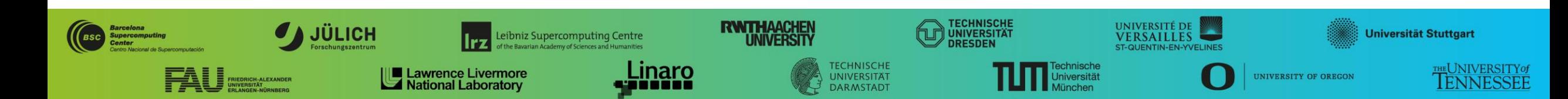

# **Scalasca Trace Tools**

10.5281/zenodo.410

- **Scalable trace-based** performance analysis toolset for the most popular parallel programming paradigms
	- Current focus: MPI, OpenMP, and (to a limited extend) POSIX threads
	- Analysis of traces including *only host-side events* from applications using CUDA, OpenCL, or OpenACC (also in combination with MPI and/or OpenMP) is possible, but results need to be interpreted with some care
- Specifically targeting large-scale parallel applications
	- Demonstrated scalability up to 1.8 million parallel threads
	- Of course also works at small/medium scale
- Latest release:
	- Scalasca Trace Tools v2.6.1 (Dec 2022)

#### **Automatic trace analysis**

#### Idea

- Automatic search for patterns of inefficient behavior
- Classification of behavior & quantification of significance
- Identification of delays as root causes of inefficiencies

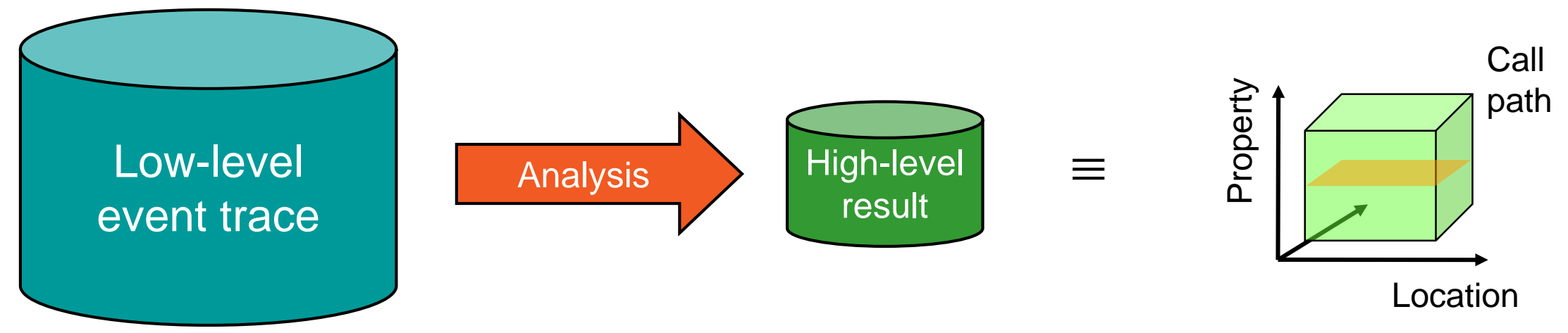

- Guaranteed to cover the entire event trace
- Quicker than manual/visual trace analysis
- Parallel replay analysis exploits available memory & processors to deliver scalability

# **Scalasca Trace Tools: Features**

- Open source, 3-clause BSD license
- Supports all major HPC platforms
- Uses Score-P instrumenter & measurement libraries
	- Scalasca v2 core package focuses on trace-based analyses
	- Provides convenience commands for measurement, analysis, and post-processing
	- Supports common data formats
		- Reads event traces in OTF2 format
		- Writes analysis reports in CUBE4 format

#### Current limitations:

- Unable to handle traces …
	- with MPI thread level exceeding MPI\_THREAD\_FUNNELED
	- containing memory events, CUDA/OpenCL device events (kernel, memcpy), SHMEM, or OpenMP nested parallelism
- PAPI/rusage metrics for trace events are ignored

 $X$  $X$  $X$  $X$  $X$  $X$  $X$  $X$  $X$  $X$  $X$  $Y$  $Y$   $Y$   $Y$ 

#### **Scalasca workflow**

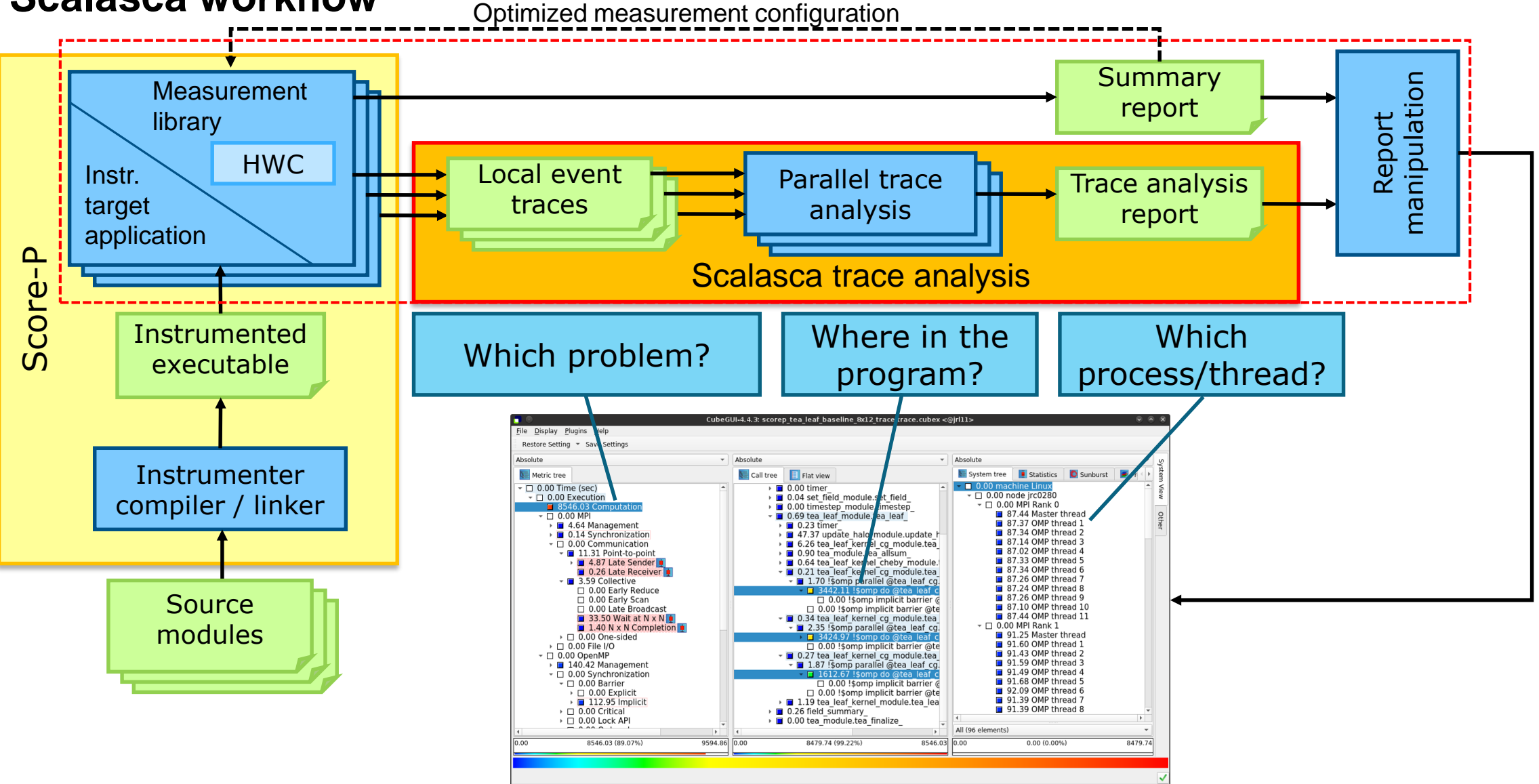

#### **Example: "***Late Sender***" wait state**

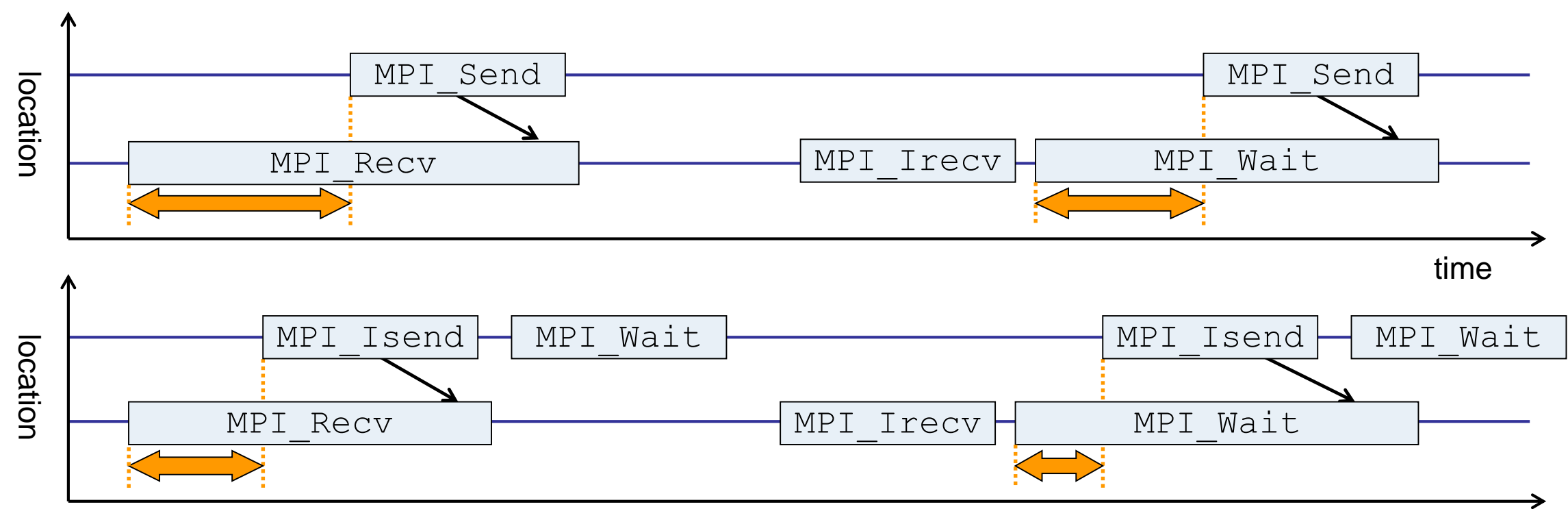

time

- Waiting time caused by a blocking receive operation posted earlier than the corresponding send
- Applies to blocking as well as non-blocking communication

# **Example: Critical path**

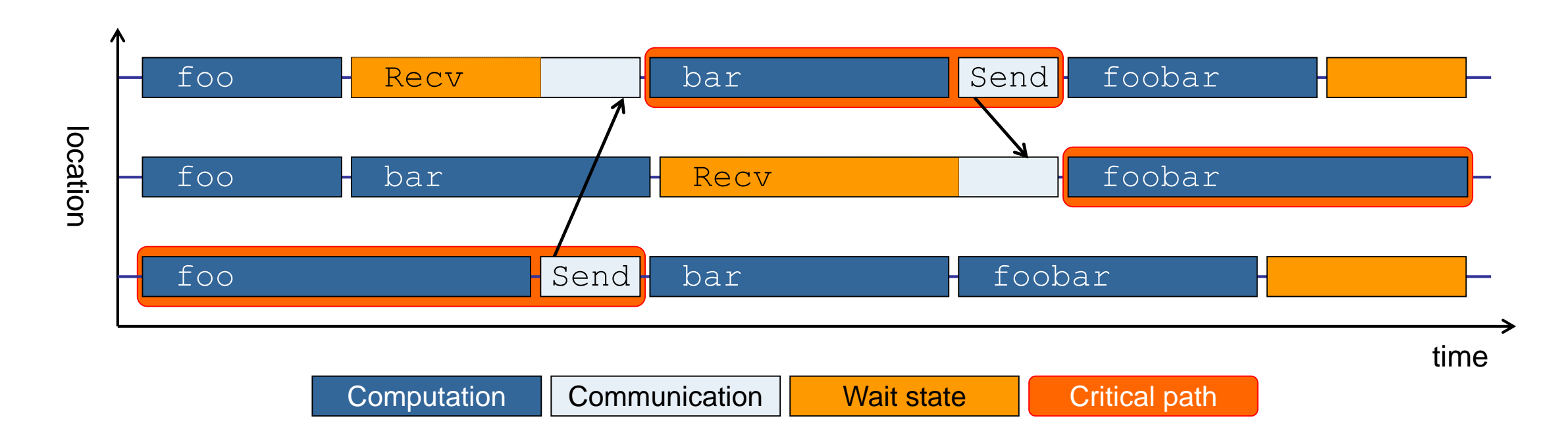

- Shows call paths and processes/threads that are responsible for the program's wall-clock runtime
- Identifies good optimization candidates and parallelization bottlenecks

 $\rightarrow$  VIRTUAL INSTITUTE – HIGH PRODUCTIVITY SUPERCOMPUTING

#### **Example: Root-cause analysis**

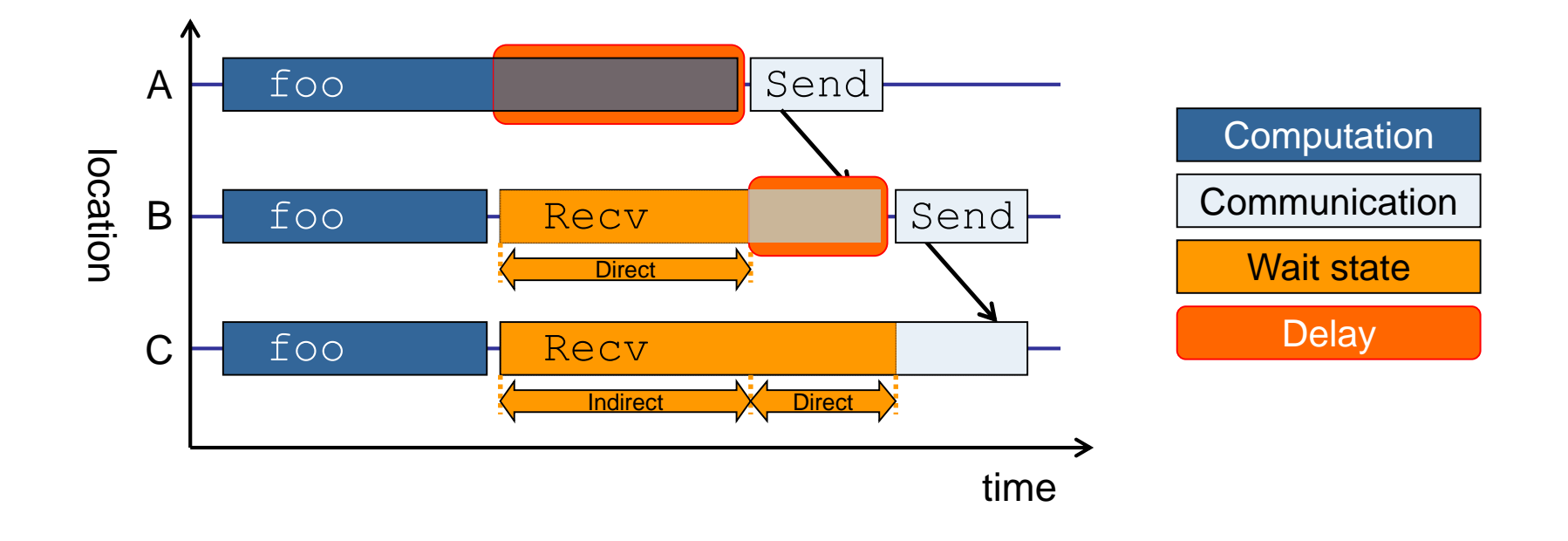

- Classifies wait states into direct and indirect (i.e., caused by other wait states)
- Identifies *delays* (excess computation/communication) as root causes of wait states
- Attributes wait states as *delay costs*

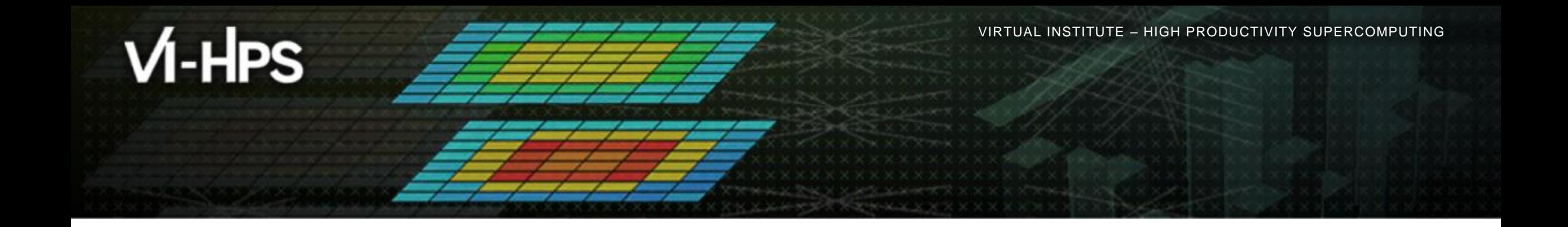

# **Hands-on: NPB-MZ-MPI / BT**

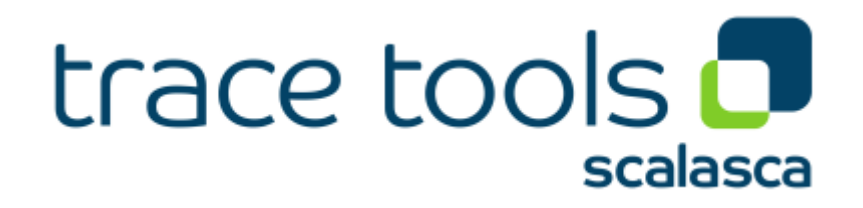

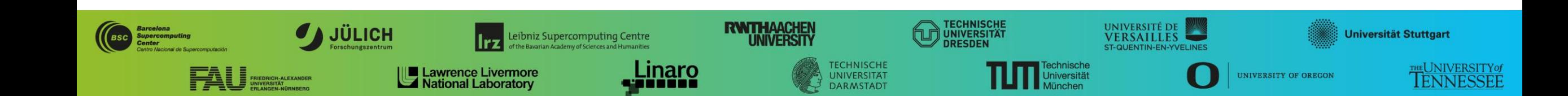

#### **Recap: Setup for exercises**

Connect to your account on one of the training systems

- Barnard (TUD): % **ssh –Y <account>@login[1-4].barnard.hpc.tu-dresden.de**
- Claix-2023 (RWTH): % **ssh –Y <account>@login23-[1-4].hpc.itc.rwth-aachen.de**

Set account and default environment via helper script

- Barnard (TUD): % **source /projects/p\_nhr\_vihps/setup.sh**
- Claix-2023 (RWTH): % **source /home/hpc/vihps-tw44/setup.sh**
- Change to directory containing BT-MZ sources
	- Existing instrumented executable can be reused
		- % **cd \$VIHPS\_WORKSPACE**
		- % **cd hands-on/score-p**

 $\times \times \times$  VIRTUAL INSTITUTE – HIGH PRODUCTIVITY SUPERCOMPUTING

#### **Demo: BT-MZ summary measurement collection...**

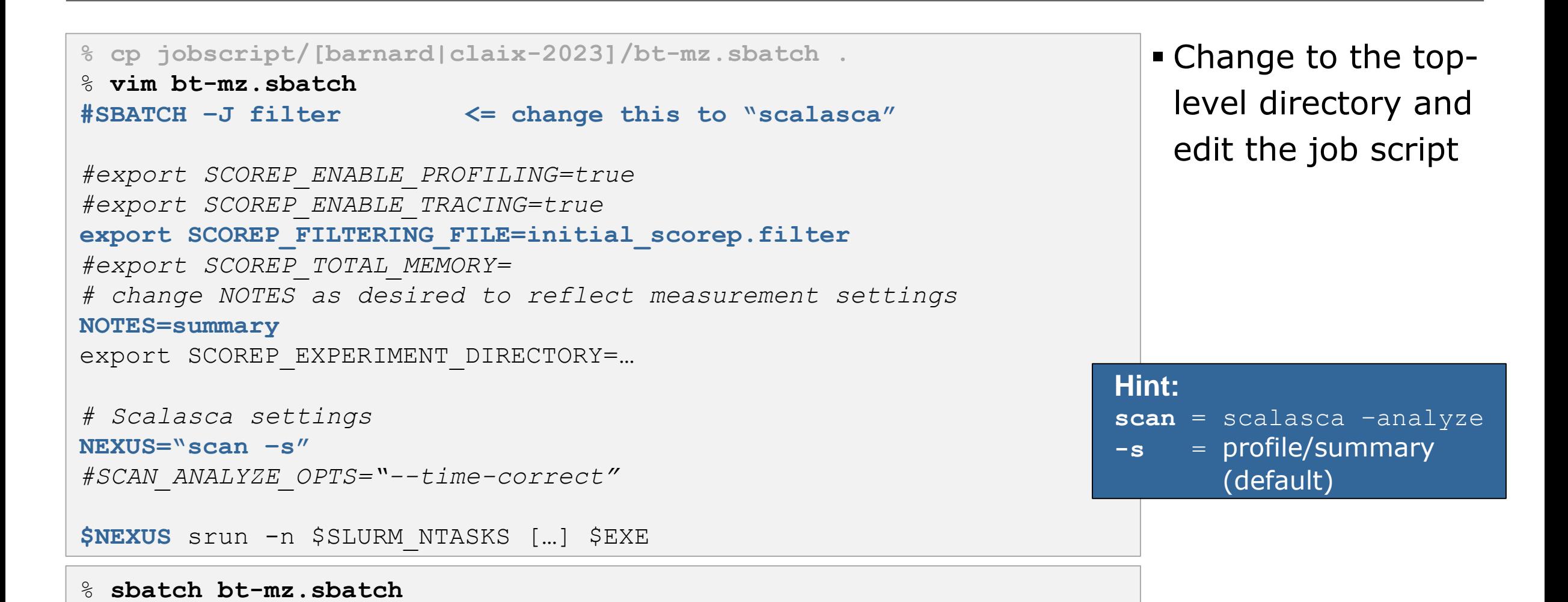

44TH VI-HPS TUNING WORKSHOP (RWTH-ZIH, GERMANY, 26 FEBRURARY - 1 MARCH)

# **scan: Automatic measurement configuration**

- scan configures Score-P measurement by automatically setting some environment variables and exporting them
	- E.g., experiment title, profiling/tracing mode, filter file, …
	- Precedence order:
		- Command-line arguments
		- Environment variables already set
		- Automatically determined values
- Also, scan includes consistency checks and prevents corrupting existing experiment directories
- For tracing experiments, after trace collection completes then automatic parallel trace analysis is initiated
	- Uses identical launch configuration to that used for measurement (i.e., the same allocated compute resources)

#### **Demo: BT-MZ summary measurement**

```
S=C=A=N: Scalasca 2.6.1 runtime summarization
S=C=A=N: scalasca/scorep-4-12-summary experiment archive
S=C=A=N: Fri Feb 23 11:54:48 2024: Collect start
srun … bin.scorep/bt-mz_C.4
```

```
NAS Parallel Benchmarks (NPB3.3-MZ-MPI) –
   BT-MZ MPI+OpenMP Benchmark
```
Number of zones: 8 x 8 Iterations: 200 dt: 0.000100 Number of active processes:

```
[... More application output ...]
```
S=C=A=N: Fri Feb 23 11:55:09 2024: Collect done (status=0) 21s S=C=A=N: scalasca/scorep-4-12-summary complete.

 Run the application using the Scalasca measurement collection & analysis nexus prefixed to launch command

```
 Creates experiment 
 directory: 
 scorep-4-12-summary
```
#### **Demo: BT-MZ summary analysis report examination**

#### Score summary analysis report

% **square -s scalasca/scorep-4-12-summary** INFO: Post-processing runtime summarization report (profile.cubex)... INFO: Score report written to scalasca/scorep-4-12-summary/scorep.score

#### Post-processing and interactive exploration with Cube

% **square scalasca/scorep-4-12-summary** INFO: Displaying scalasca/scorep-4-12-summary/summary.cubex **Hint:** Copy 'summary.cubex' to local system (laptop) using 'scp' to improve responsiveness of GUI

[GUI showing summary analysis report]

 The post-processing derives additional metrics and generates a structured metric hierarchy

#### **BT-MZ trace measurement collection...**

```
% vim bt-mz.sbatch
#SBATCH –J scalasca
#export SCOREP_ENABLE_PROFILING=true
#export SCOREP_ENABLE_TRACING=true
export SCOREP_FILTERING_FILE=initial_scorep.filter
export SCOREP_TOTAL_MEMORY=348MB
# change NOTES as desired to reflect measurement settings
NOTES=trace
export SCOREP EXPERIMENT DIRECTORY=...
# Scalasca settings
NEXUS="scan –t"
SCAN_ANALYZE_OPTS="--time-correct"
$NEXUS srun -n $SLURM_NTASKS […] $EXE
```
% **sbatch bt-mz.sbatch**

 Change to the toplevel directory and edit the job script

- Add "-t" to the scan command
- Submit the job

#### **BT-MZ trace measurement ... collection**

S=C=A=N: Scalasca 2.6.1 trace collection and analysis S=C=A=N: Fri Feb 23 12:49:25 2024: Collect start srun … bin.scorep/bt-mz\_C.4

```
NAS Parallel Benchmarks (NPB3.3-MZ-MPI) – BT-MZ MPI+OpenMP \
>Benchmark
```
Number of zones: 8 x 8 Iterations: 200 dt: 0.000100 Number of active processes: 4

[... More application output ...]

S=C=A=N: Fri Feb 23 12:49:45 2024: Collect done (status=0) 20s

 Starts measurement with collection of trace files …

#### **BT-MZ trace measurement ... analysis**

```
…
S=C=A=N: Fri Feb 23 12:49:45 2024: Analyze start
 srun [...] scout.hyb --time-correct \
> scalasca/scorep-4-12-trace/traces.otf2
SCOUT (Scalasca 2.6.1)
Analyzing experiment archive scalasca/scorep-4-12-trace/traces.otf2
Opening experiment archive ... done (0.002s).
Reading definition data ... done (0.002s).
Reading event trace data ... done (1.117s).
Preprocessing ... done (0.729s).
Timestamp correction ... done (4.370s).
Analyzing trace data ... done (23.496s).
Writing analysis report ... done (0.284s).
Max. memory usage : 3048.270MB
       # passes : 1
       # violated : 0
Total processing time : 30.087s
S=C=A=N: Fri Feb 23 12:50:21 2024: Analyze done (status=0) 36s
```
 Continues with automatic (parallel) analysis of trace files

#### **BT-MZ trace analysis report exploration**

 Produces trace analysis report in the experiment directory containing trace-based wait-state metrics

% **square scalasca/scorep-4-12-trace** INFO: Post-processing runtime summarization report (profile.cubex)... INFO: Post-processing trace analysis report (scout.cubex)... INFO: Displaying scalasca/scorep-4-12-trace/trace.cubex...

[GUI showing trace analysis report]

#### **Hint:**

Run 'square -s' first and then copy 'trace.cubex' to local system (laptop) using 'scp' to improve responsiveness of GUI

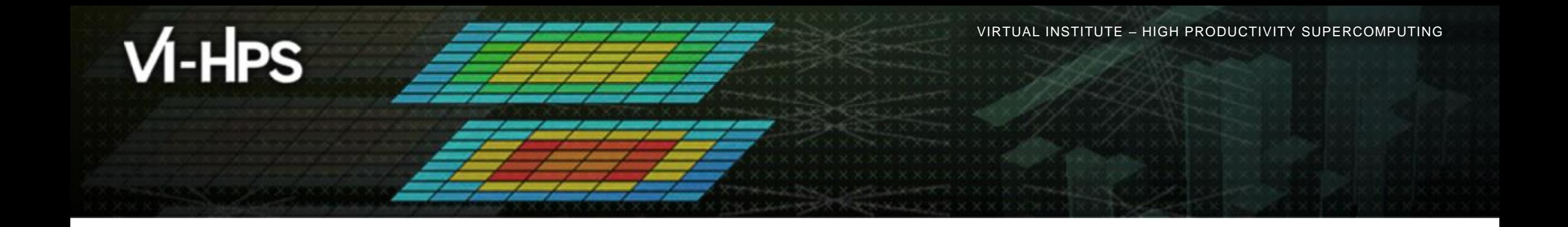

# **Case study: TeaLeaf MPI+OpenMP**

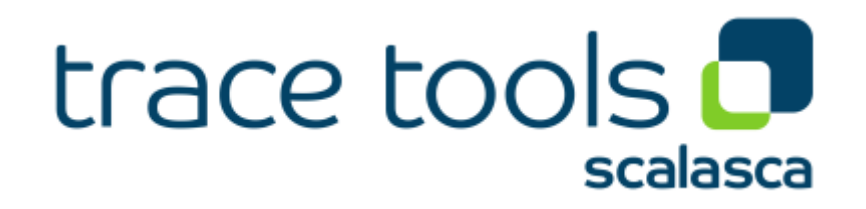

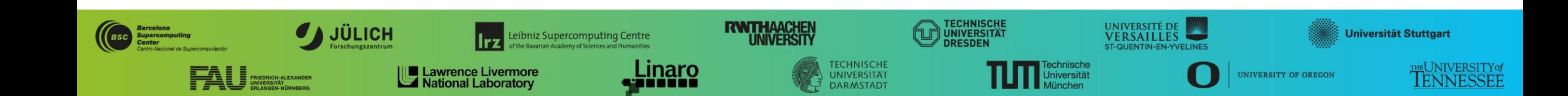

# **Case study: TeaLeaf MPI+OpenMP**

- HPC mini-app developed by the UK Mini-App Consortium
	- Solves the linear 2D heat conduction equation on a spatially decomposed regular grid using a 5 point stencil with implicit solvers
	- Part of the Mantevo 3.0 suite
	- Available on GitHub: https://uk-mac.github.io/TeaLeaf/
- Measurements of TeaLeaf reference v1.0 taken on Jureca cluster @ JSC
	- Using Intel 19.0.3 compilers, Intel MPI 2019.3, Score-P 5.0, and Scalasca 2.5
	- Run configuration
		- 8 MPI ranks with 12 OpenMP threads each
		- Distributed across 4 compute nodes (2 ranks per node)
		- Test problem "5":  $4000 \times 4000$  cells, CG solver

% **cube scorep\_tea\_leaf\_baseline\_8x12\_trace/trace.cubex**

[GUI showing post-processed trace analysis report]

 $\times$   $\times$   $\times$  VIRTUAL INSTITUTE – HIGH PRODUCTIVITY SUPERCOMPUTING

# **Scalasca analysis report exploration (opening view)**

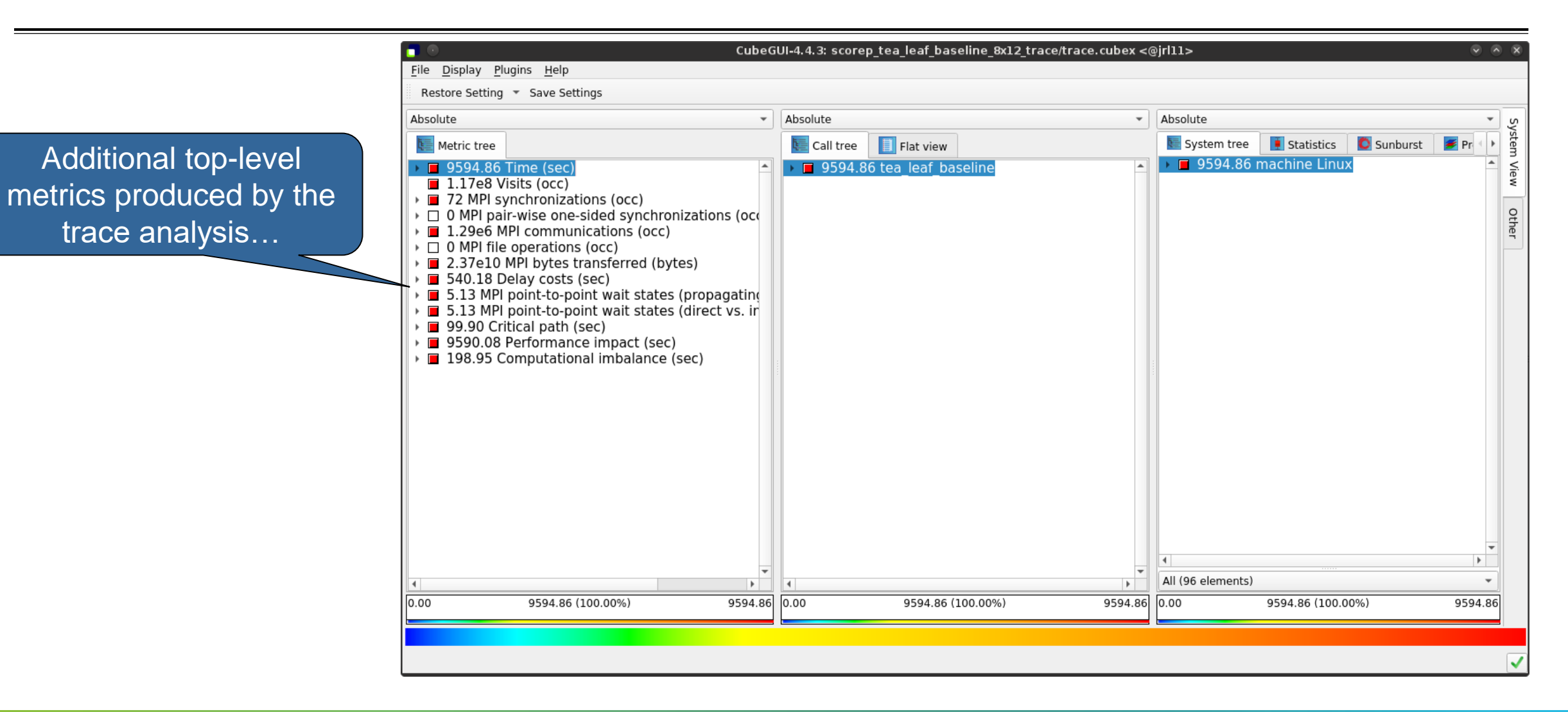

 $X \times X \times X \times X \times X \times X \times X \times X \times X \times X \times X \times Y$  VIRTUAL INSTITUTE – HIGH PRODUCTIVITY SUPERCOMPUTING 

#### **Scalasca wait-state metrics**

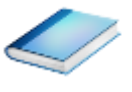

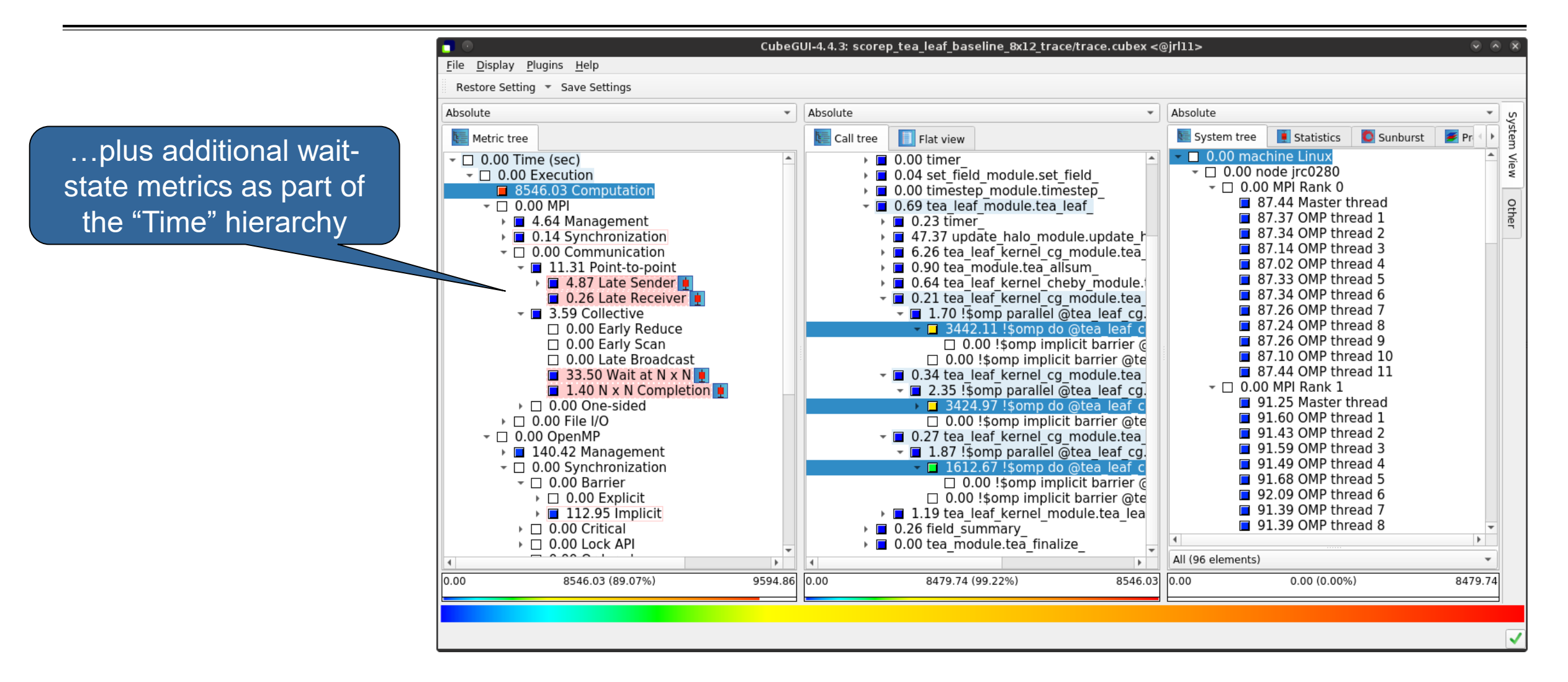

# **TeaLeaf Scalasca report analysis (I)**

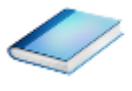

While MPI communication time and wait states are small (~0.6% of the total execution time)…

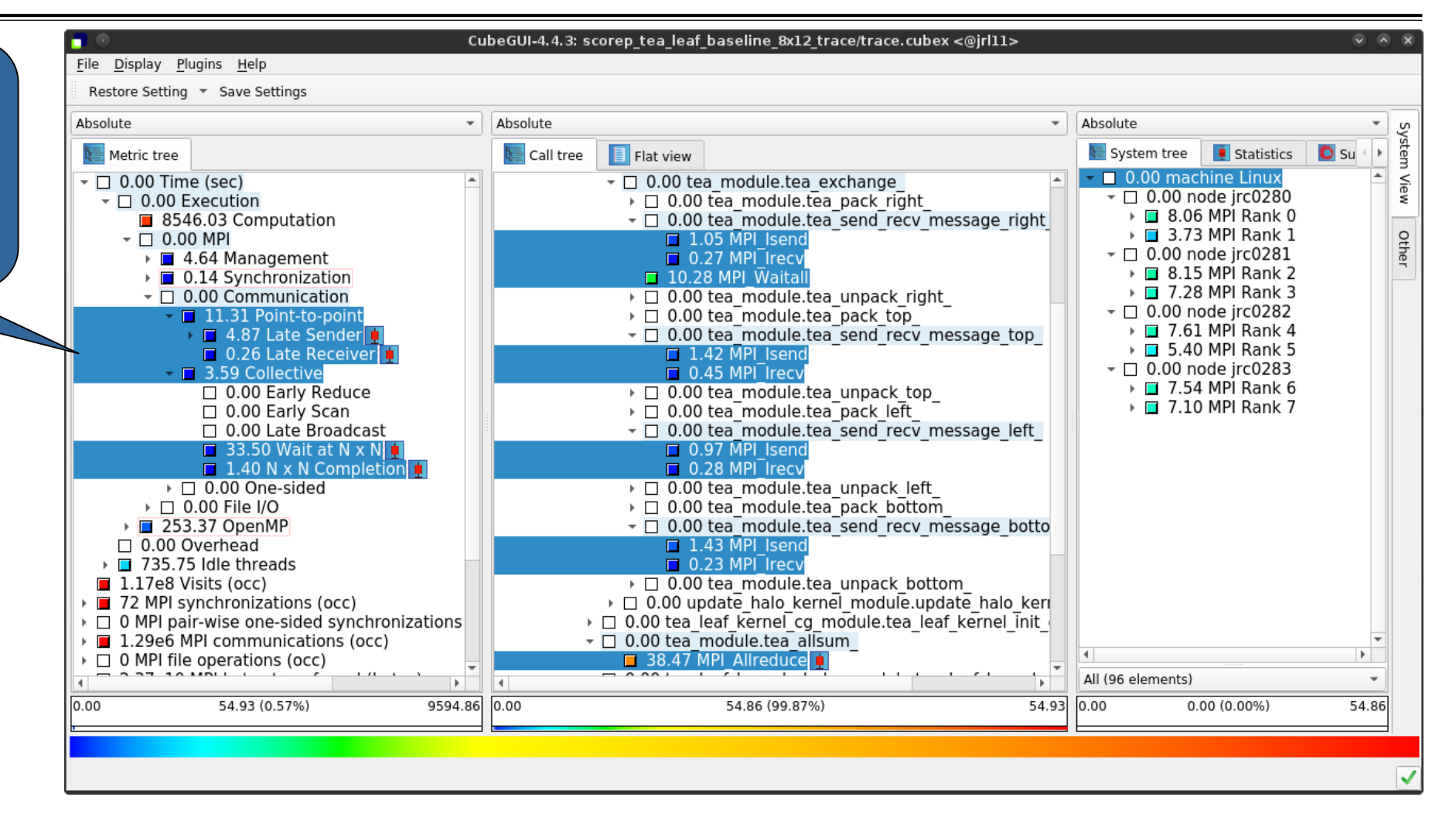

**XXXXXXXXXXXXXXX**  $X \times X \times X \times X \times X \times X \times X \times X \times X \times X \times X \times Y$  VIRTUAL INSTITUTE – HIGH PRODUCTIVITY SUPERCOMPUTING

# **TeaLeaf Scalasca report analysis (II)**

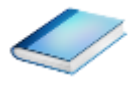

CubeGUI-4.4.3: scorep tea leaf baseline 8x12 trace/trace.cubex <@irl11> Display Plugins Help Eile Restore Setting The Save Settings Absolute Absolute  $\overline{\phantom{a}}$  Absolute  $\left| \mathbf{F} \right|$  Flat view  $\overline{\bullet}$  Statistics **L** Call tree System tree  $\bullet$  su Metric tree 0.00 machine Linux ▶ ■ 735.75 Idle threads ▼ 1.00 tea module.tea exchange → □ 4.76 tea module.tea pack right  $\sqrt{2}$  0.00 node irc0280  $\blacksquare$  1.17e8 Visits (occ) ▶ □ 24.77 MPI Rank 0  $\sqrt{2}$  72 MPI synchronizations (occ) ▼ 1.98 tea module.tea send recv message right ▶ 24.21 MPI Rank 1  $\triangleright$   $\Box$  0 MPI pair-wise one-sided synchronizations Othe  $\Box$  11.56 MPI Isend  $\tau$   $\Box$  0.00 node jrc0281 1.29e6 MPI communications (occ)  $\Box$  2.99 MPI  $\bar{1}$ recv ▶ □ 20.93 MPI Rank 2  $\triangleright \square$  0 MPI file operations (occ)  $\blacksquare$  56.82 MPI Waital ▶ □ 21.55 MPI Rank 3 2.37e10 MPI bytes transferred (bytes)  $\triangleright$  4.79 tea module tea unpack right  $\overline{C}$  0.00 Delay costs (sec) ▶ 36.85 tea\_module.tea\_pack\_top  $\sim$   $\Box$  0.00 node irc0282  $\triangleright$   $\blacksquare$  23.46 MPI Rank 4  $\overline{1}$  1.25 tea module tea send recy message top  $\sim$   $\Box$  0.00 MPI  $\triangleright$   $\blacksquare$  24.15 MPI Rank 5  $\Box$  15.65 MPI Isend  $\sim$   $\Box$  0.00 Point-to-point  $\sim$   $\Box$  0.00 node jrc0283  $\Box$  4.95 MPI  $\bar{F}$ ecv ▶ ■ 4.57 Late Sender ▶ □ 19.39 MPI Rank 6 ▶ □ 7.10 tea module.tea unpack top  $\triangleright$   $\blacksquare$  0.26 Late Receiver ▶ □ 20.40 MPI Rank 7 ▶ 24.87 tea\_module.tea\_pack\_left  $\sim$   $\Box$  0.00 Collective ▼ 1.92 tea\_module.tea\_send\_recv\_message\_left ▶ □ 0.10 Wait at Barrier  $\Box$  10.63 MPI Isend  $\triangleright$   $\blacksquare$  33.17 Wait at N x N  $\Box$  3.13 MPI  $\overline{\text{r}}$  Fecv  $\triangleright$   $\Box$  0.00 Late Broadcast → □ 4.59 tea module.tea unpack left  $\sqrt{ }$  0.00 OpenMP ▶ ■ 6.98 tea\_module.tea\_pack\_bottom ▶ □ 59.82 Wait at Barrier ▼ 1.34 tea module.tea send recv message botto  $\sim$   $\Box$  0.00 Idleness delay costs 354.84 Short-term 15.69 MPI Isend 87.42 Long-term  $\Box$  2.55 MPI  $\bar{1}$  recv ▶ □ 6.96 tea module.tea unpack bottom 5.13 MPI point-to-point wait states (propage 3.83 update halo kernel module.update halo keri 5.13 MPI point-to-point wait states (direct v → ■ 3.55 tea leaf kernel cg module.tea leaf kernel init ▶ ■ 99.90 Critical path (sec) ■ 9590.08 Performance impact (sec) • □ 9.87 tea module.tea allsum  $\overline{a}$ 54.90 MPI Allreduce 198.95 Computational imbalance (sec) All (96 elements)  $\blacktriangleright$  $\overline{4}$  $0.00$ 354.84 (65.69%)  $540.18$  0.00 178.86 (50.41%) 354.84 0.00  $0.00(0.00\%)$ 178.86

…they directly cause a significant amount of the OpenMP thread idleness

 $X \times X \times X \times X \times X \times Y \times Y$ IRTUAL INSTITUTE – HIGH PRODUCTIVITY SUPERCOMPUTING

# **TeaLeaf Scalasca report analysis (III)**

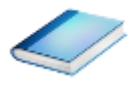

The "Wait at NxN" collective wait states are mostly caused by the first 2 OpenMP do loops of the solver (on ranks 5 & 1, resp.)…

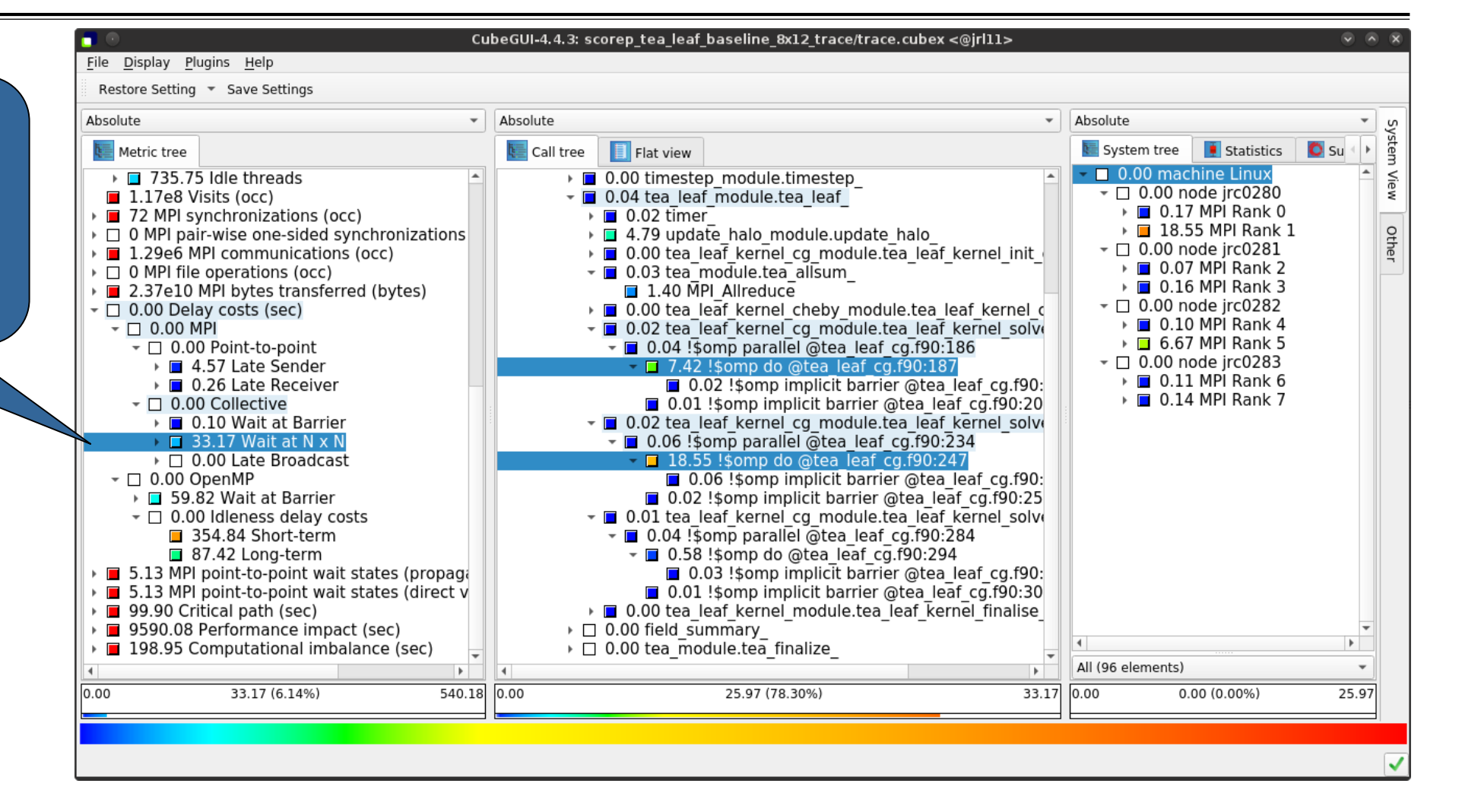

 $X \times X \times X \times X \times X \times Y \times Y$ IRTUAL INSTITUTE – HIGH PRODUCTIVITY SUPERCOMPUTING

# **TeaLeaf Scalasca report analysis (IV)**

…while the MPI pointto-point wait states are caused by the 3rd solver do loop (on rank 1) and two loops in the halo exchange

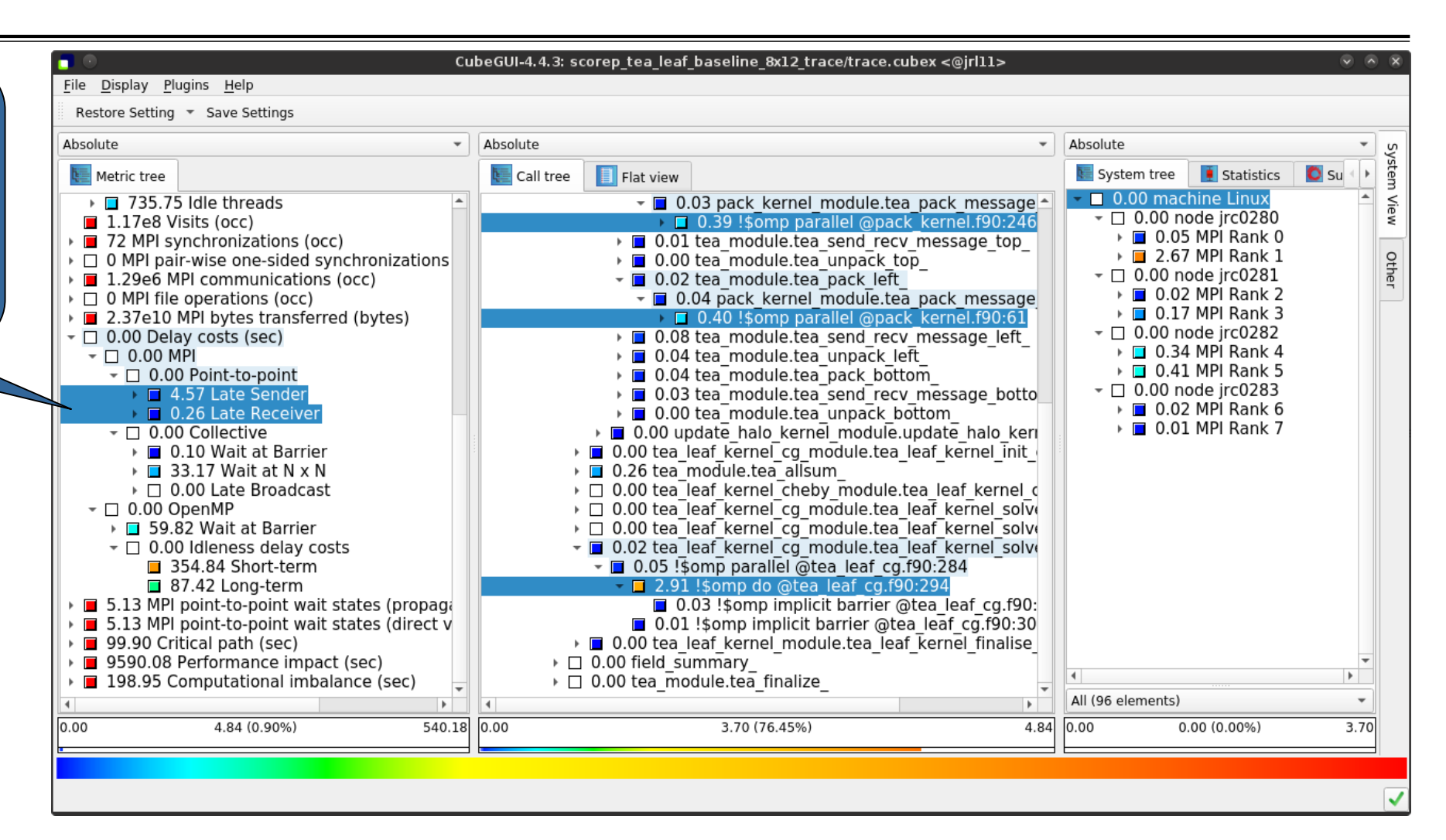

 $\times \times \times \times \times \times$  VIRTUAL INSTITUTE – HIGH PRODUCTIVITY SUPERCOMPUTING

# **TeaLeaf Scalasca report analysis (V)**

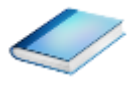

Various OpenMP do loops (incl. the solver loops) also cause OpenMP thread idleness on other ranks via propagation

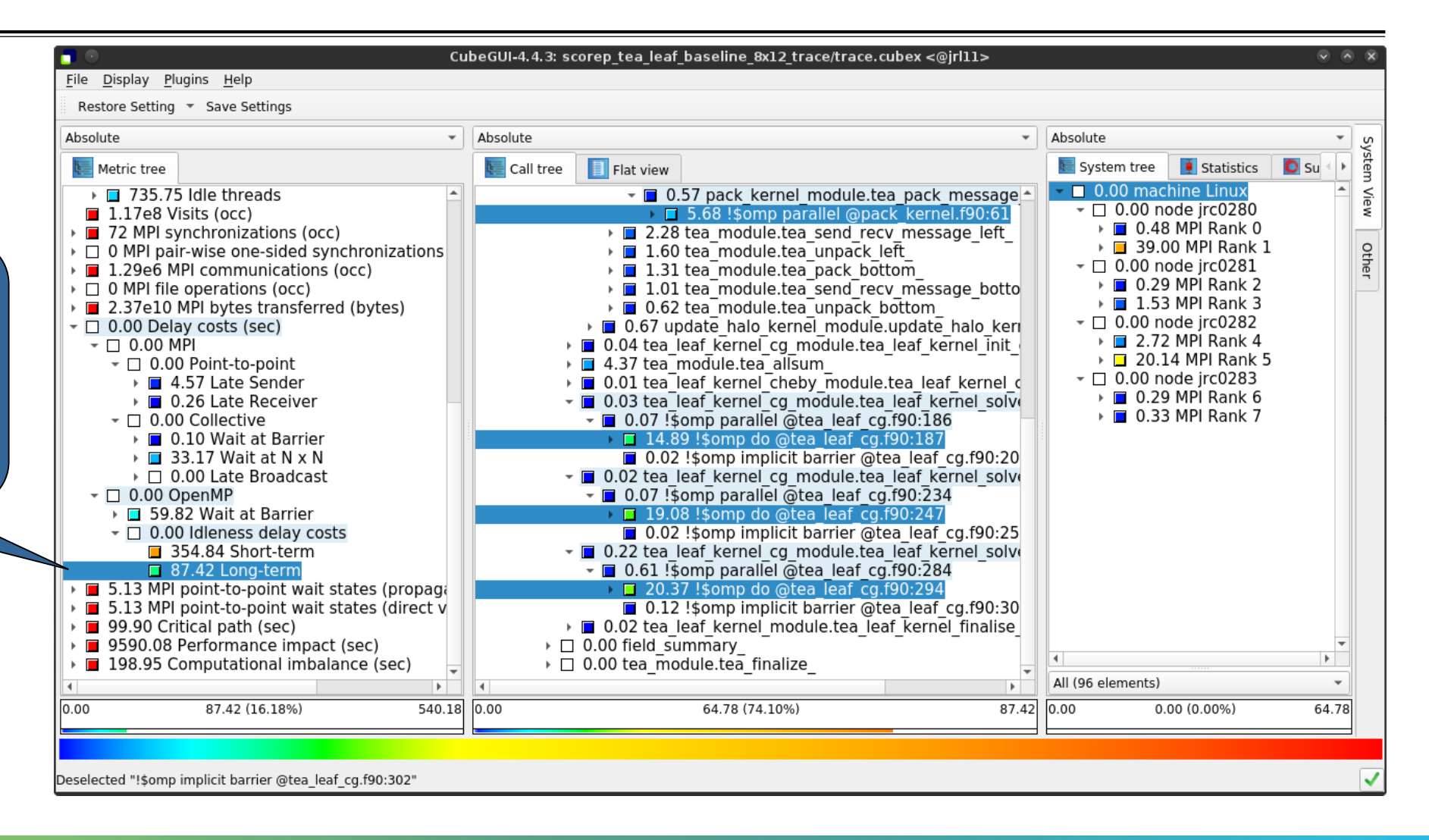

 $X \times X \times X \times X \times X \times X \times X \times X \times X \times Y$  VIRTUAL INSTITUTE – HIGH PRODUCTIVITY SUPERCOMPUTING

# **TeaLeaf Scalasca report analysis (VI)**

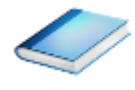

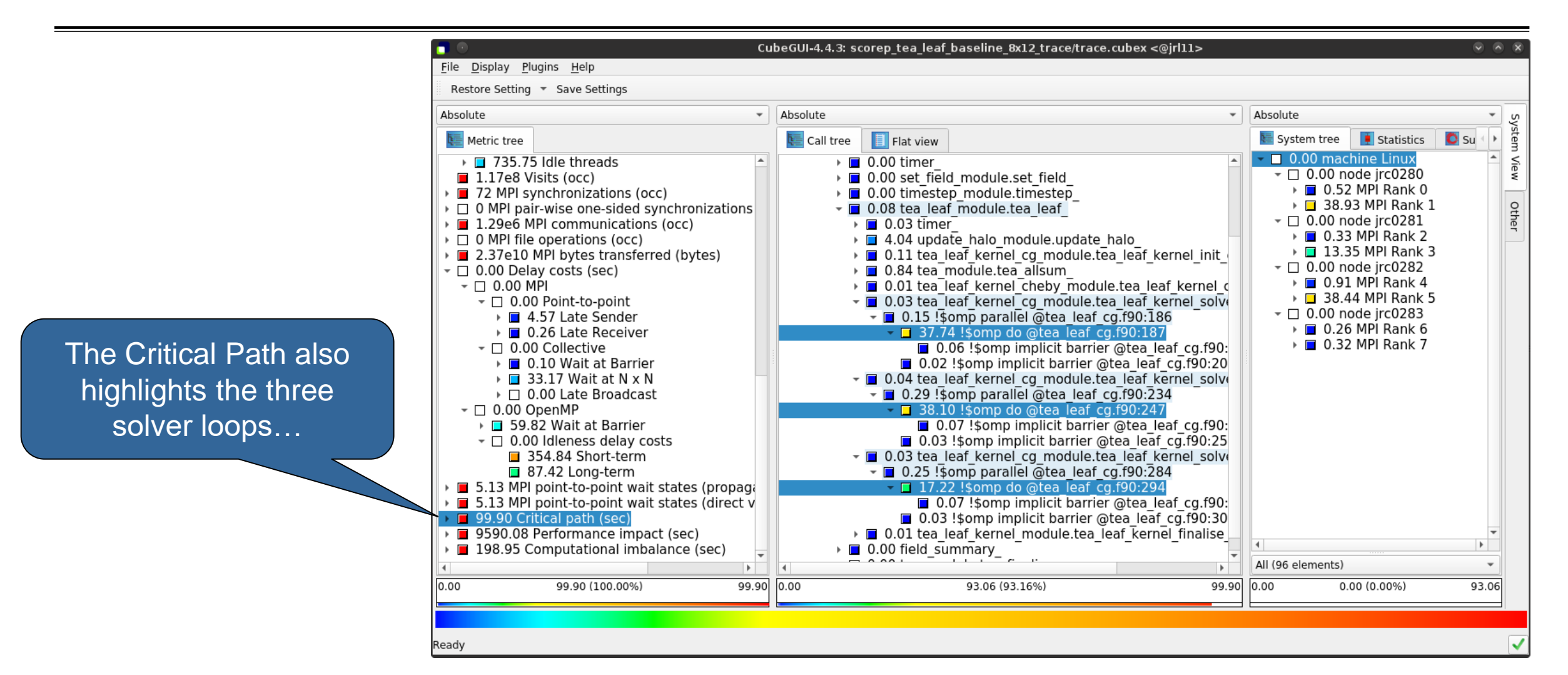

 $\forall x \times x \times x \times x \times x \times y$  virtual institute – High productivity supercomputing

# **TeaLeaf Scalasca report analysis (VII)**

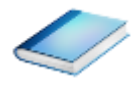

CubeGUI-4.4.3: scorep tea leaf baseline 8x12 trace/trace.cubex <@irl11> Display Plugins Help Eile Restore Setting \* Save Settings Absolute Absolute  $\overline{\phantom{a}}$  Absolute  $\boxed{\phantom{1}}$  Flat view  $\blacksquare$  Statistics System tree  $\bullet$  su  $E =$  Call tree Metric tree 0.00 machine Linux ▶ ■ 735.75 Idle threads  $\Box$  0.72 MPI Waitall  $\triangleright$  0.00 tea module.tea unpack right  $\sqrt{2}$  0.00 node irc0280  $\Box$  1.17e8 Visits (occ)  $\triangleright$   $\blacksquare$  0.03 MPI Rank 0  $\sqrt{2}$  72 MPI synchronizations (occ) ▶ 0.20 tea module.tea pack top  $\triangleright$   $\blacksquare$  3.07 MPI Rank 1  $\triangleright$   $\Box$  0 MPI pair-wise one-sided synchronizations Othe ▶ ■ 0.20 tea\_module.tea\_send\_recv\_message\_top  $\tau$   $\Box$  0.00 node jrc0281  $\overline{1}$  1.29e6 MPI communications (occ)  $\triangleright$   $\blacksquare$  0.21 tea $\bar{}$ module.tea $\bar{}$ unpack top ▶ 28 tea module.tea pack left  $\triangleright$   $\blacksquare$  0.01 MPI Rank 2  $\triangleright \square$  0 MPI file operations (occ)  $\triangleright$   $\blacksquare$  0.28 MPI Rank 3  $\triangleright$  2.37e10 MPI bytes transferred (bytes) → ■ 0.32 tea\_module.tea\_send\_recv\_message\_left → 0.23 tea module.tea unpack left  $\sim$   $\Box$  0.00 node irc0282  $\sim$   $\Box$  0.00 Delay costs (sec) ▶ □ 0.02 MPI Rank 4  $\sim$   $\Box$  0.00 MPI ▶ ■ 0.31 tea module.tea pack bottom  $\triangleright$   $\blacksquare$  2.30 MPI Rank 5 → □ 0.28 tea module.tea send recv message botto  $\sim$   $\Box$  0.00 Point-to-point  $\sim$   $\Box$  0.00 node jrc0283 → 0.18 tea module.tea unpack bottom ▶ ■ 4.57 Late Sender ▶ ■ 0.01 MPI Rank 6 0.12 update halo kernel module update halo keri ▶ ■ 0.26 Late Receiver ▶ □ 0.02 MPI Rank 7 → □ 0.02 tea leaf kernel cq module.tea leaf kernel init  $\sim$   $\Box$  0.00 Collective ▼ 0.09 tea module.tea allsum ▶ □ 0.10 Wait at Barrier 0.68 MPI Allreduce  $\triangleright$  33.17 Wait at N x N → 0.00 tea\_leaf\_kernel\_cheby\_module.tea\_leaf\_kernel\_c<br>→ ■ 0.00 tea\_leaf\_kernel\_cg\_module.tea\_leaf\_kernel\_solve  $\triangleright$   $\Box$  0.00 Late Broadcast  $\mathbb{-}$  0.00 OpenMP  $\overline{5}$  0.01 !somp parallel @tea leaf cg.f90:186 ▶ □ 59.82 Wait at Barrier  $\Box$  1.90 !\$omp do @tea leaf cg.f90:187  $\tau$   $\Box$  0.00 Idleness delay costs 0.01 !somp implicit barrier @tea leaf cg.f90:20 354.84 Short-term ▼ 0.00 tea leaf kernel co module tea leaf kernel solve 87.42 Long-term 0.02 !\$omp parallel @tea\_leaf\_cg.f90:234<br>■ 0.02 !\$omp parallel @tea\_leaf\_cg.f90:234 ■ 5.13 MPI point-to-point wait states (propage ■ 5.13 MPI point-to-point wait states (direct v 0.01 !\$omp implicit barrier @tea leaf cg.f90:25  $\sqrt{2}$  90.49 Critical path (sec) ▼ 0.00 tea leaf kernel cq module.tea leaf kernel solve  $\blacksquare$  9.41 Imbalance  $\overline{a}$  $\overline{1}$  0.47 !somp parallel @tea leaf cg. f90:284 9590.08 Performance impact (sec) All (96 elements) 9.41 (9.42%) 99.90 0.00 5.75 (61.12%)  $9.41$  0.00  $0.00(0.00\%)$  $5.75$ 

…with imbalance (time on critical path above average) mostly in the first two loops and MPI communication

**XXXXXXXXXXXXXXXX** VIRTUAL INSTITUTE – HIGH PRODUCTIVITY SUPERCOMPUTING

# **TeaLeaf Scalasca report analysis (VIII)**

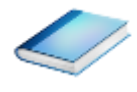

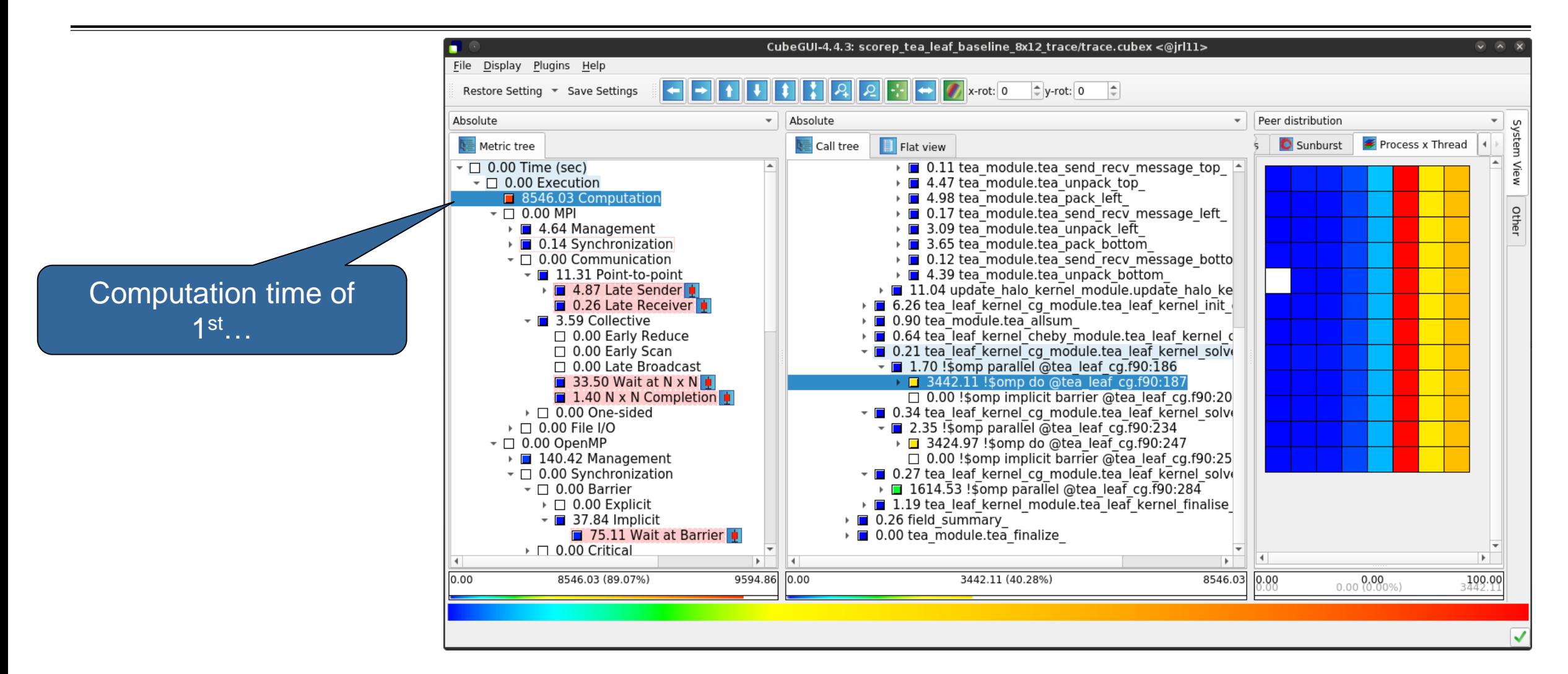

 $\forall x \times x \times x \times x \times x \times y$  virtual institute – High productivity supercomputing

# **TeaLeaf Scalasca report analysis (IX)**

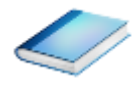

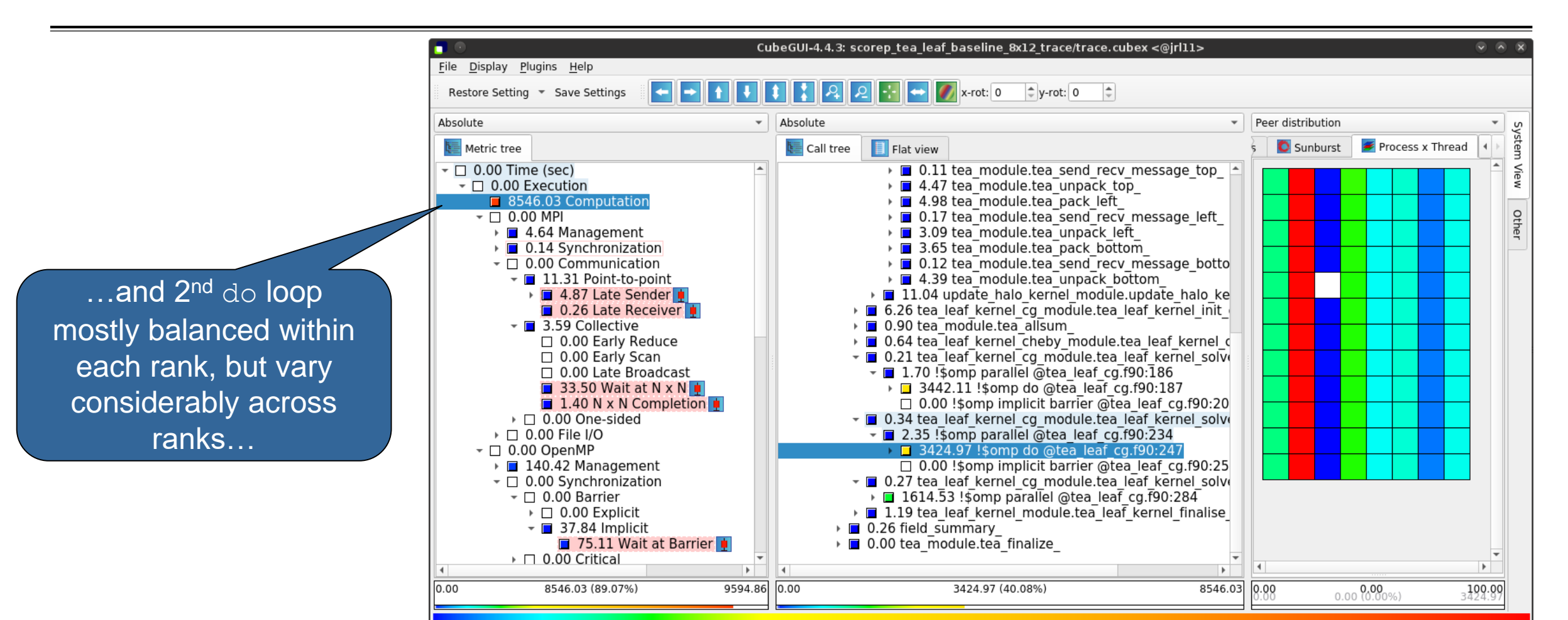

 $X \times X \times X \times X \times X \times X \times X \times X \times X \times Y$  VIRTUAL INSTITUTE – HIGH PRODUCTIVITY SUPERCOMPUTING

# **TeaLeaf Scalasca report analysis (X)**

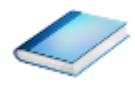

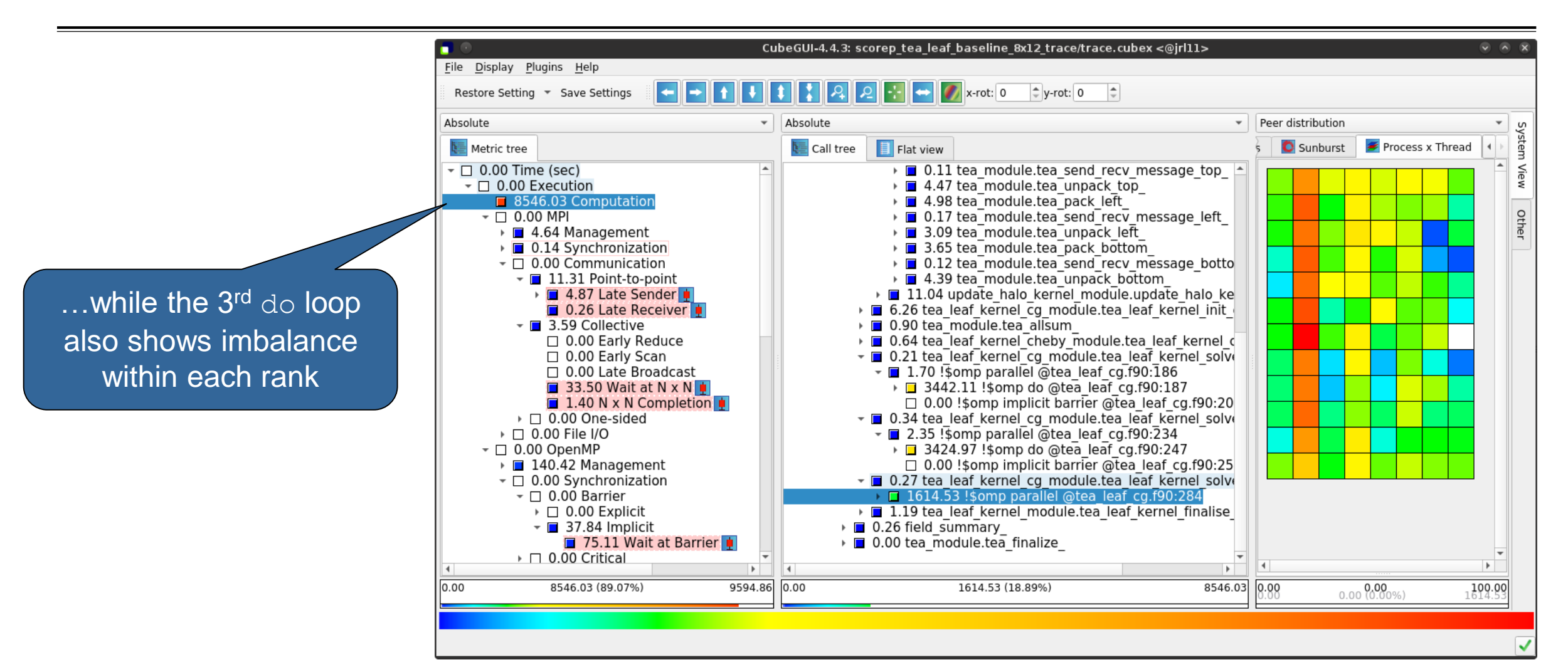

# **TeaLeaf analysis summary**

- The first two OpenMP do loops of the solver are well balanced within a rank, but are imbalanced across ranks
	- $\rightarrow$  Requires a global load balancing strategy
- The third OpenMP do loop, however, is imbalanced within ranks,
	- causing direct "Wait at OpenMP Barrier" wait states,
	- which cause indirect MPI point-to-point wait states,
	- which in turn cause OpenMP thread idleness
	- $\rightarrow$  Low-hanging fruit
- **Adding a SCHEDULE (quided) clause reduced** 
	- the MPI point-to-point wait states by  $~\sim 66\%$
	- the MPI collective wait states by  $\sim$  50%
	- the OpenMP "Wait at Barrier" wait states by  $\sim$  55%
	- the OpenMP thread idleness by  $\sim$ 11%
	- **Overall runtime (wall-clock) reduction by ~5%**

# **Scalasca Trace Tools: Further information**

- Collection of trace-based performance tools
	- Specifically designed for large-scale systems
	- Features an automatic trace analyzer providing wait-state, critical-path, and delay analysis
	- Supports MPI, OpenMP, POSIX threads, and hybrid MPI+OpenMP/Pthreads
- Available under 3-clause BSD open-source license
- **Documentation & sources:** 
	- https://www.scalasca.org
- Contact:
	- mailto: scalasca@fz-juelich.de

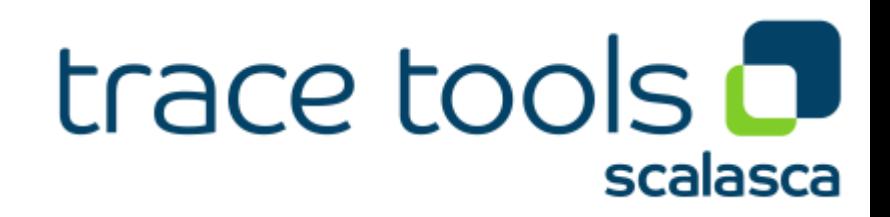

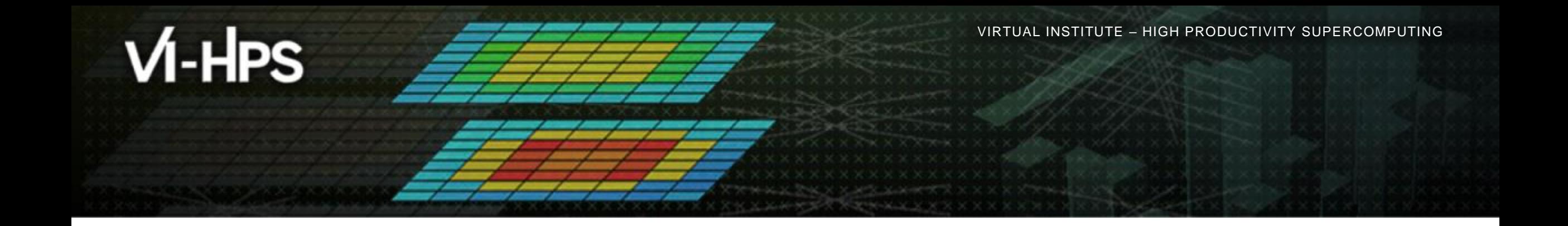

#### **Reference material**

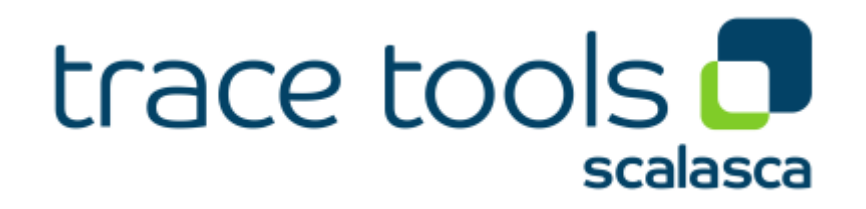

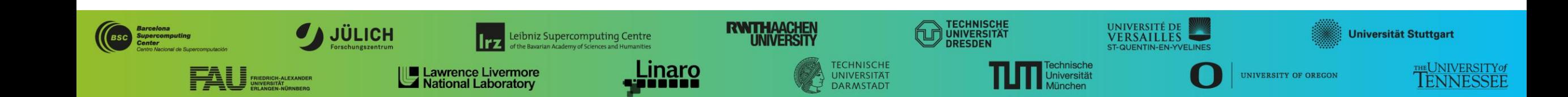

#### **Scalasca command – One command for (almost) everything**

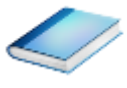

```
% scalasca
Scalasca 2.6.1
Toolset for scalable performance analysis of large-scale parallel applications
usage: scalasca [OPTION]... ACTION <argument>...
    1. prepare application objects and executable for measurement:
       scalasca -instrument <compile-or-link-command> # skin (using scorep)
    2. run application under control of measurement system:
       scalasca -analyze <application-launch-command> # scan
    3. interactively explore measurement analysis report:
       scalasca -examine <experiment-archive|report> # square
Options:
   -c, --show-config show configuration summary and exit<br>-h, --help show this help and exit
                          show this help and exit
   -n, --dry-run show actions without taking them<br>--quickref show quick reference quide and e
                          show quick reference quide and exit
       --remap-specfile show path to remapper specification file and exit
   -v, --verbose enable verbose commentary
   -V, --version show version information and exit
```
• The 'scalasca -instrument' command is deprecated and will be remove in the next major release  $\Rightarrow$  use Score-P instrumenter directly

#### **Scalasca convenience command: scan / scalasca -analyze**

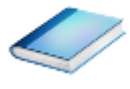

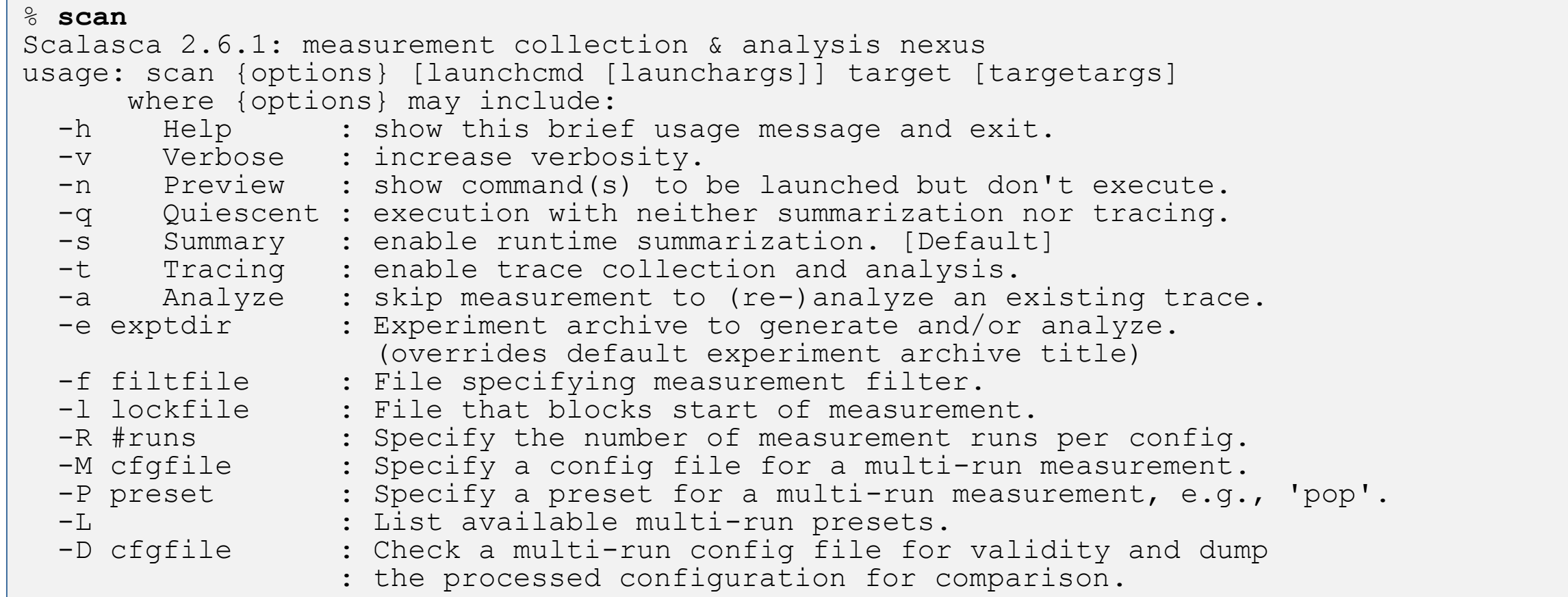

#### Scalasca measurement collection & analysis nexus

#### **Scalasca convenience command: square / scalasca -examine**

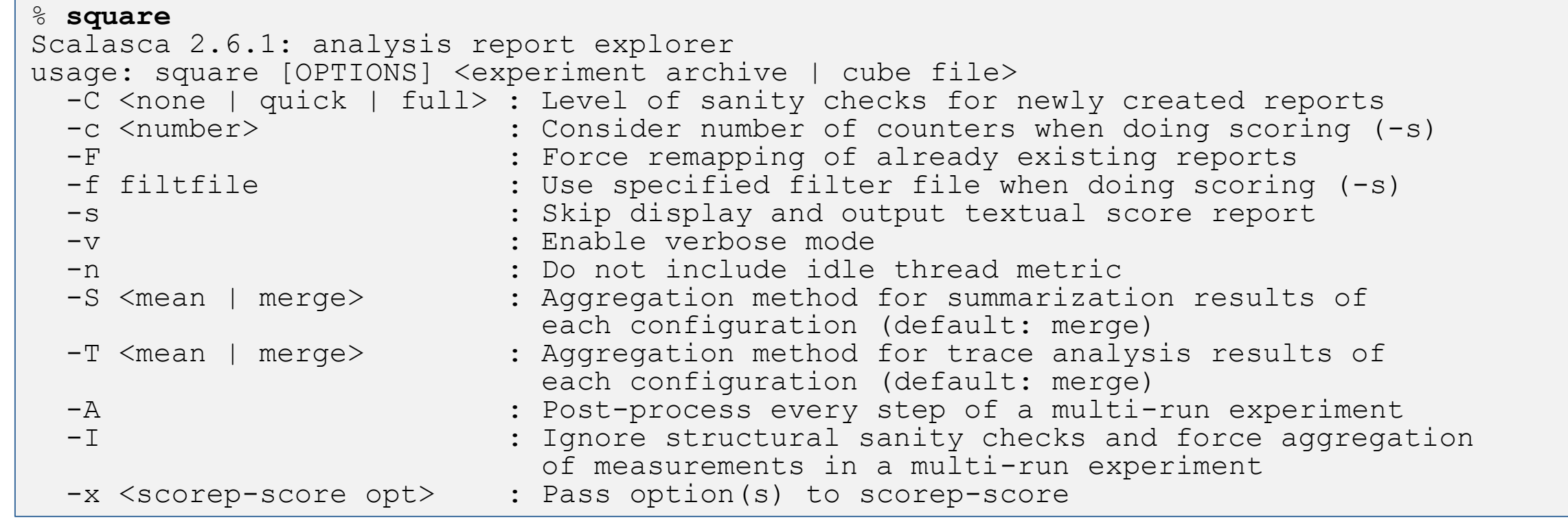

Scalasca analysis report explorer (Cube)

**EXECUTE – HIGH PRODUCTION PRODUCTION** 

#### **Scalasca advanced command: scout - Scalasca automatic trace analyzer**

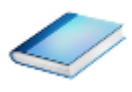

```
% scout.hyb --help
SCOUT (Scalasca 2.6.1)
Copyright (c) 1998-2022 Forschungszentrum Juelich GmbH
Copyright (c) 2014-2021 RWTH Aachen University
Copyright (c) 2009-2014 German Research School for Simulation Sciences GmbH
Usage: <launchcmd> scout.hyb [OPTION]... <ANCHORFILE | EPIK DIRECTORY>
Options:
 --statistics Enables instance tracking and statistics [default]
 --no-statistics Disables instance tracking and statistics
  --critical-path Enables critical-path analysis [default]
  --no-critical-path Disables critical-path analysis
 --rootcause Enables root-cause analysis [default]
 --no-rootcause Disables root-cause analysis
 --single-pass Single-pass forward analysis only
 --time-correct Enables enhanced timestamp correction
 --no-time-correct Disables enhanced timestamp correction [default]
 --verbose, -v Increase verbosity
  --help Display this information and exit
```
Provided in serial (.ser), OpenMP (.omp), MPI (.mpi) and MPI+OpenMP (.hyb) variants

# **Scalasca advanced command: clc\_synchronize**

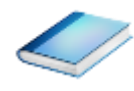

Scalasca trace event timestamp consistency correction

Usage: <launchcmd> clc synchronize.hyb <ANCHORFILE | EPIK DIRECTORY>

- Provided in MPI (.mpi) and MPI+OpenMP (.hyb) variants
- Takes as input a trace experiment archive where the events may have timestamp inconsistencies E.g., multi-node measurements on systems without adequately synchronized clocks on each compute node
- Generates a new experiment archive (always called ./clc\_sync) containing a trace with event timestamp inconsistencies resolved
	- E.g., suitable for detailed examination with a time-line visualizer

 $X \times X \times X \times X \times X \times X \times X \times X \times X \times X \times X \times Y$  VIRTUAL INSTITUTE – HIGH PRODUCTIVITY SUPERCOMPUTING

#### **Online metric description**

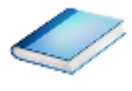

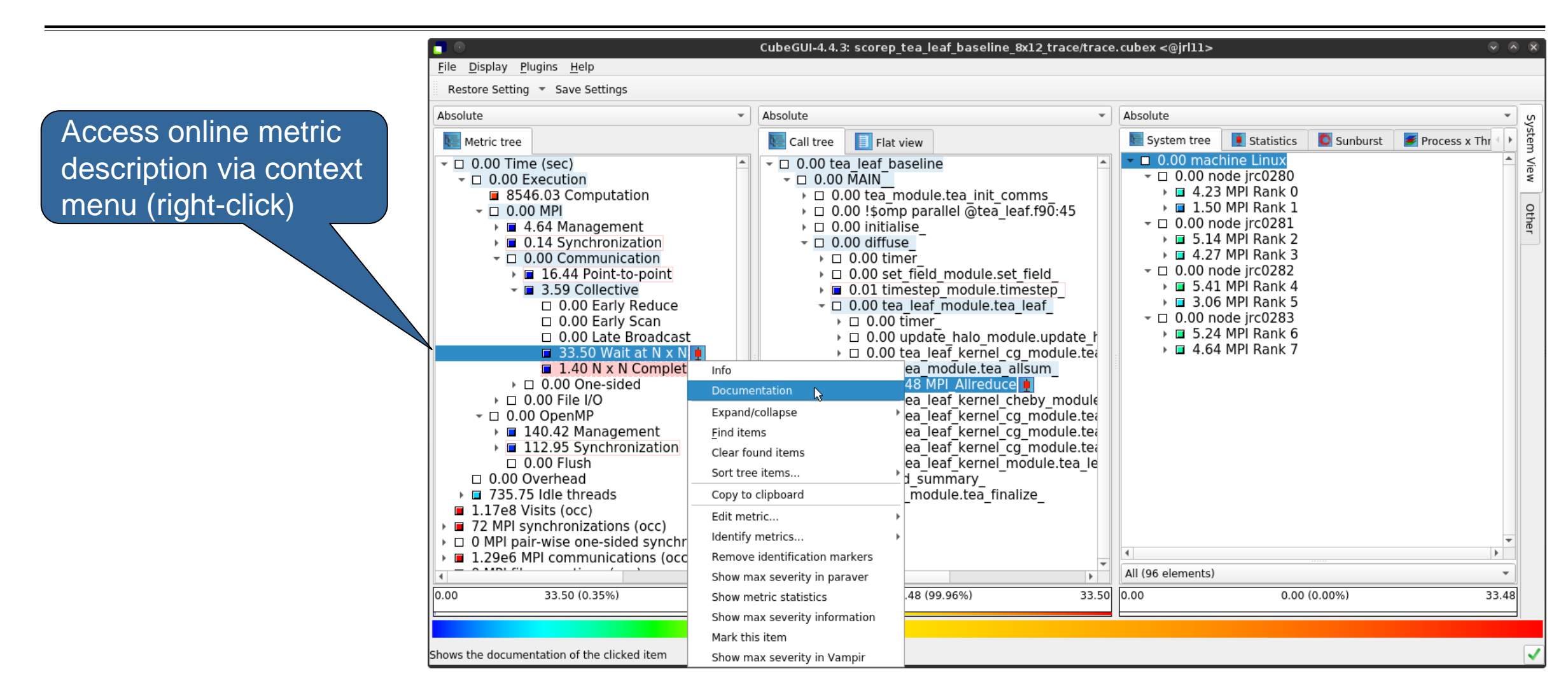

 $X X X X X X X X X X X X X X X X X X X X X$  VIRTUAL INSTITUTE – HIGH PRODUCTIVITY SUPERCOMPUTING **x x x x x x x x x x x x x x x x** 

# **Online metric description (cont.)**

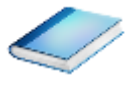

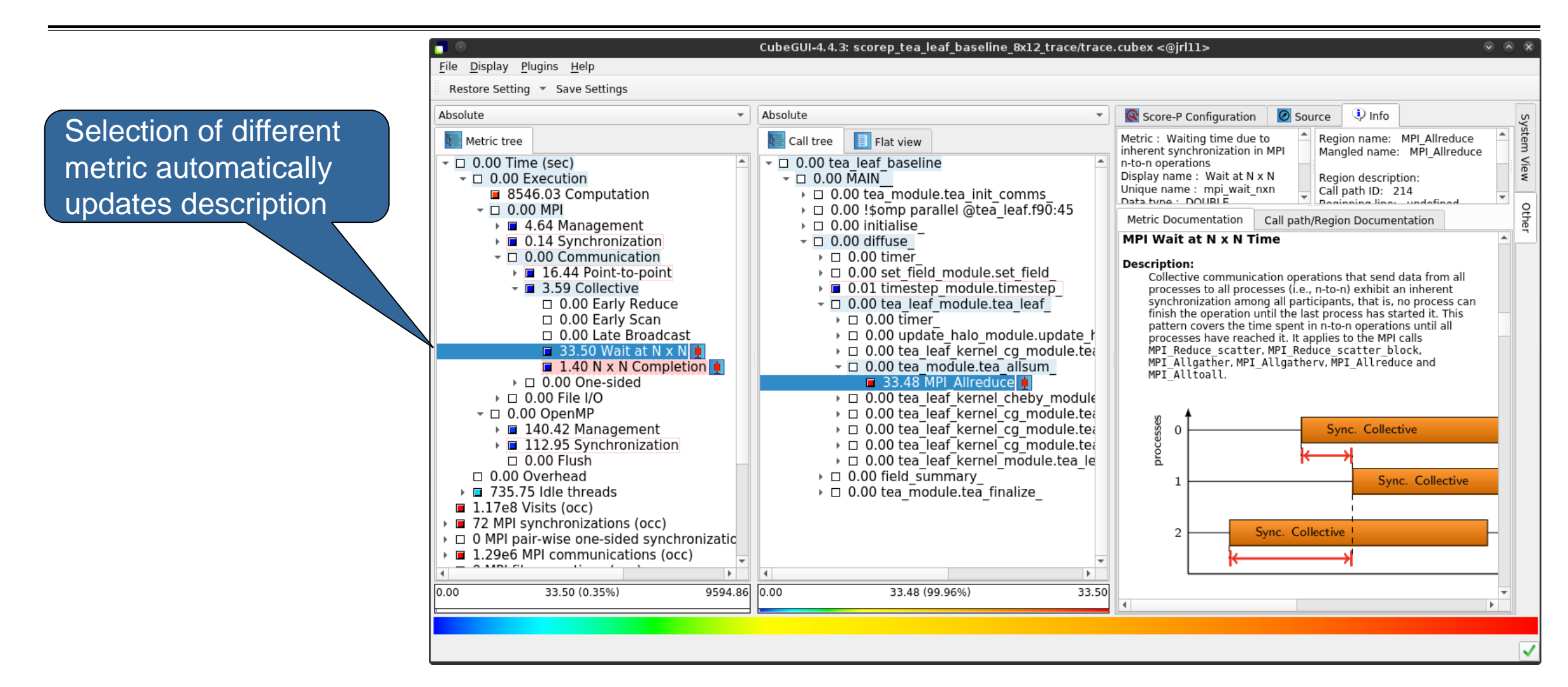

menu

 $X X X X X X X X X X X X X X X X X X X X X$  VIRTUAL INSTITUTE – HIGH PRODUCTIVITY SUPERCOMPUTING

#### **Metric statistics**

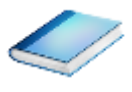

CubeGUI-4.4.3: scorep tea leaf baseline 8x12 trace/trace.cubex <@irl11> × Eile Display Plugins Help Restore Setting The Save Settings Absolute Absolute Absolute  $\overline{\phantom{a}}$ S  $\blacksquare$  Flat view System tree  $\blacksquare$  Statistics **O** Sunburst Process x Thr  $E =$  Call tree Metric tree  $\blacksquare$   $\blacksquare$  0.00 machine Linux  $\sqrt{2}$  0.00 tea leaf baseline View  $\sim$   $\Box$  0.00 Time (sec)  $\sqrt{2}$  0.00 node irc0280  $\overline{+}$   $\overline{0.00 \text{ M}$ AIN<sup>-</sup>  $\sqrt{2}$  D 0.00 Execution ▶ □ 4.23 MPI Rank 0 8546.03 Computation → □ 0.00 tea\_module.tea\_init\_comms  $\rightarrow$  0.00 !somp parallel @tea leaf.f90:45  $\triangleright$   $\blacksquare$  1.50 MPI Rank 1 Othe  $\sim$   $\Box$  0.00 MPI  $\tau$   $\Box$  0.00 node jrc0281  $\triangleright$   $\Box$  0.00 initialise ▶ ■ 4.64 Management  $\triangleright$   $\blacksquare$  5.14 MPI Rank 2  $\triangleright$   $\blacksquare$  0.14 Synchronization  $\sim$   $\Box$  0.00 diffuse Access metric statistics ▶ □ 4.27 MPI Rank 3 ▼ □ 0.00 Communication  $\triangleright$   $\Box$  0.00 timer  $\tau$   $\Box$  0.00 node irc0282 ▼ 11.31 Point-to-point ▶ □ 0.00 set field module.set field  $\triangleright$   $\blacksquare$  5.41 MPI Rank 4 for metrics marked with ■ 4.87 Late Sender ▶ □ 0.01 timestep module.timestep  $\triangleright$   $\blacksquare$  3.06 MPI Rank 5  $\Box$  0.26 Late Receiver ▼ □ 0.00 tea leaf module.tea leaf  $\tau$   $\Box$  0.00 node jrc0283  $\triangleright$   $\Box$  0.00 timer ▼ 3.59 Collective box plot icon from context ▶ □ 5.24 MPI Rank 6 → □ 0.00 update halo module.update h □ 0.00 Early Reduce ▶ □ 4.64 MPI Rank 7  $\rightarrow$  0.00 tea leaf kernel cq module.tea  $\Box$  0.00 Early Scan ▼ □ 0.00 tea module.tea allsum □ 0.00 Late Broadcast  $\Box$  33.50 Wait at N x N 48 MPI Allreduce Info ea leaf kernel cheby module  $\Box$  1.40 N x N Complet Documentation ea<sup>leaf</sup> kernel cg module.tea ▶ □ 0.00 One-sided ea leaf kernel cg module.tea ▶ □ 0.00 File I/O Expand/collapse ea<sup>l</sup>eafkernelcgmodule.tea  $\tau$   $\Box$  0.00 OpenMP Find items ▶ ■ 140.42 Management  $0.5$ omp parallel @tea leaf c Clear found items  $\sim$   $\Box$  0.00 Synchronization 0.00 !somp do @tea leaf cg.f  $\Box$  0.00 Barrier ▶ 0.00 !\$omp implicit barrier Sort tree items...  $\Box$  0.00 Explicit 0.00 !\$omp implicit barrier @ Copy to clipboard 37.84 Implicit ea leaf kernel module.tea le Edit metric... 75.11 Wait at Ba \* d summary  $\blacktriangleright$ Identify metrics...  $\triangleright$  module.tea finalize  $\blacksquare$  0.0 All (96 elements)  $\overline{\phantom{a}}$ Remove identification markers  $\mathbf{F}$ 33.50 0.00 33.50 (0.35%) .48 (99.96%)  $0.00(0.00\%)$ 33.48  $0.00$ Show max severity in paraver Show metric statistics Show max severity information Mark this item Show max severity in Vampir

# **Metric statistics (cont.)**

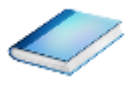

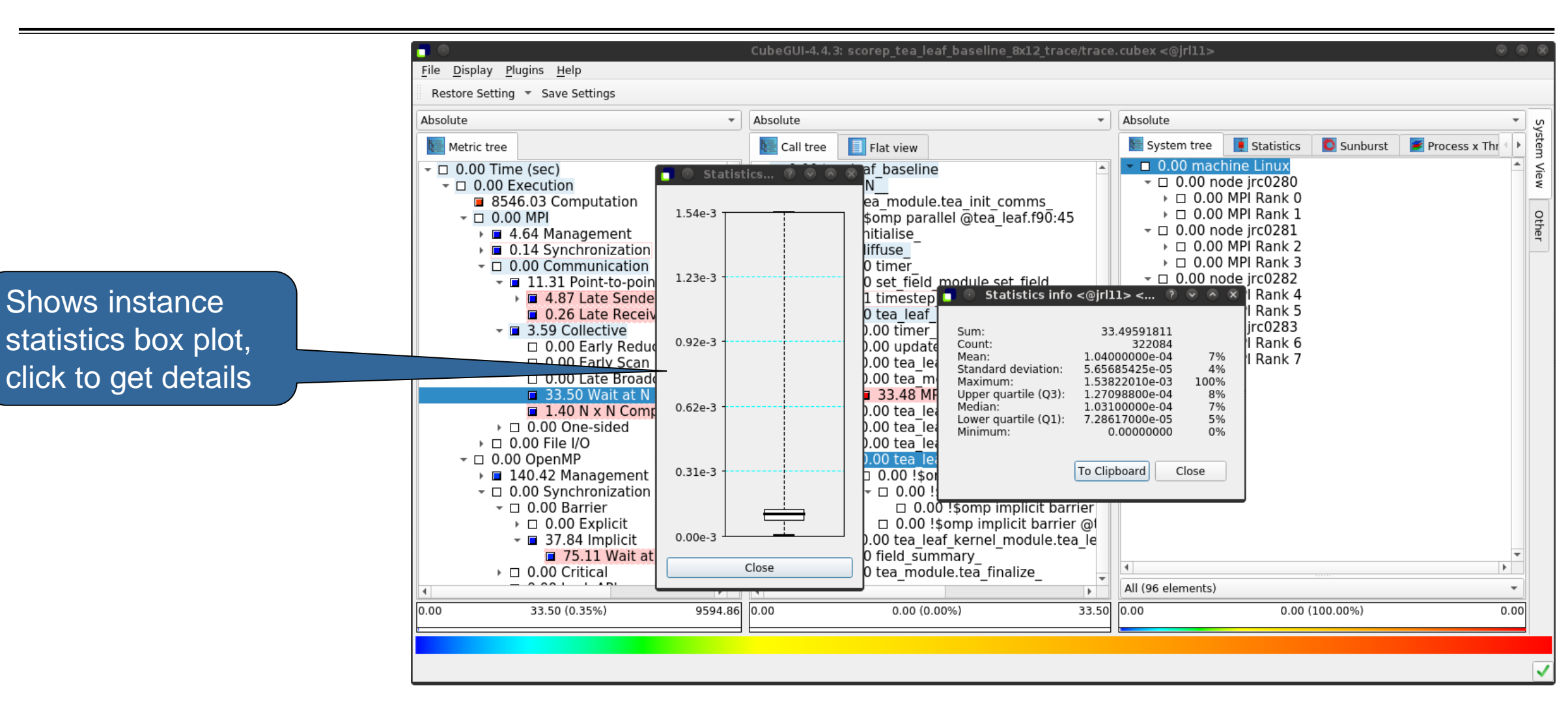

#### **Metric instance statistics**

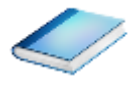

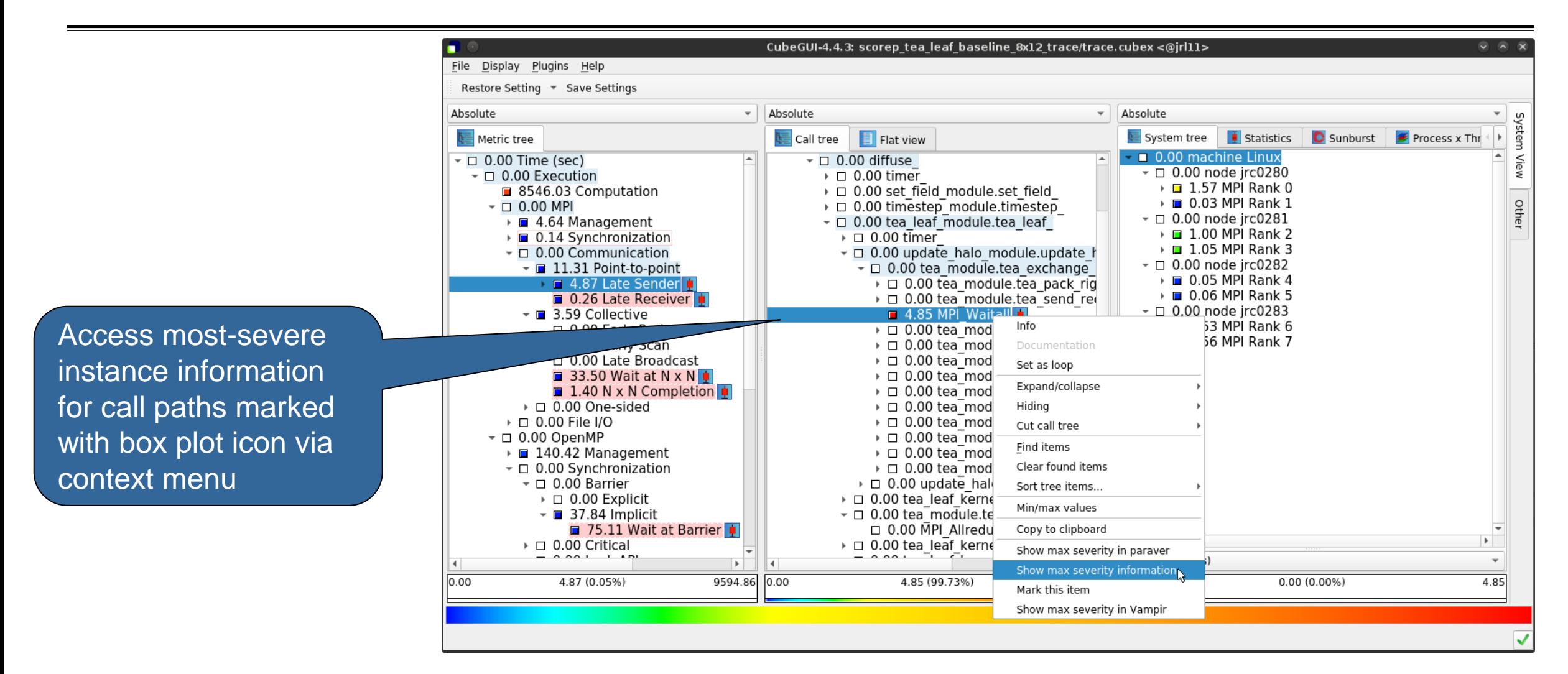

 $X X X X X X X X X X X X X X X X X X X X X X X X$  / WIRTUAL INSTITUTE – HIGH PRODUCTIVITY SUPERCOMPUTING 

# **Metric instance statistics (cont.)**

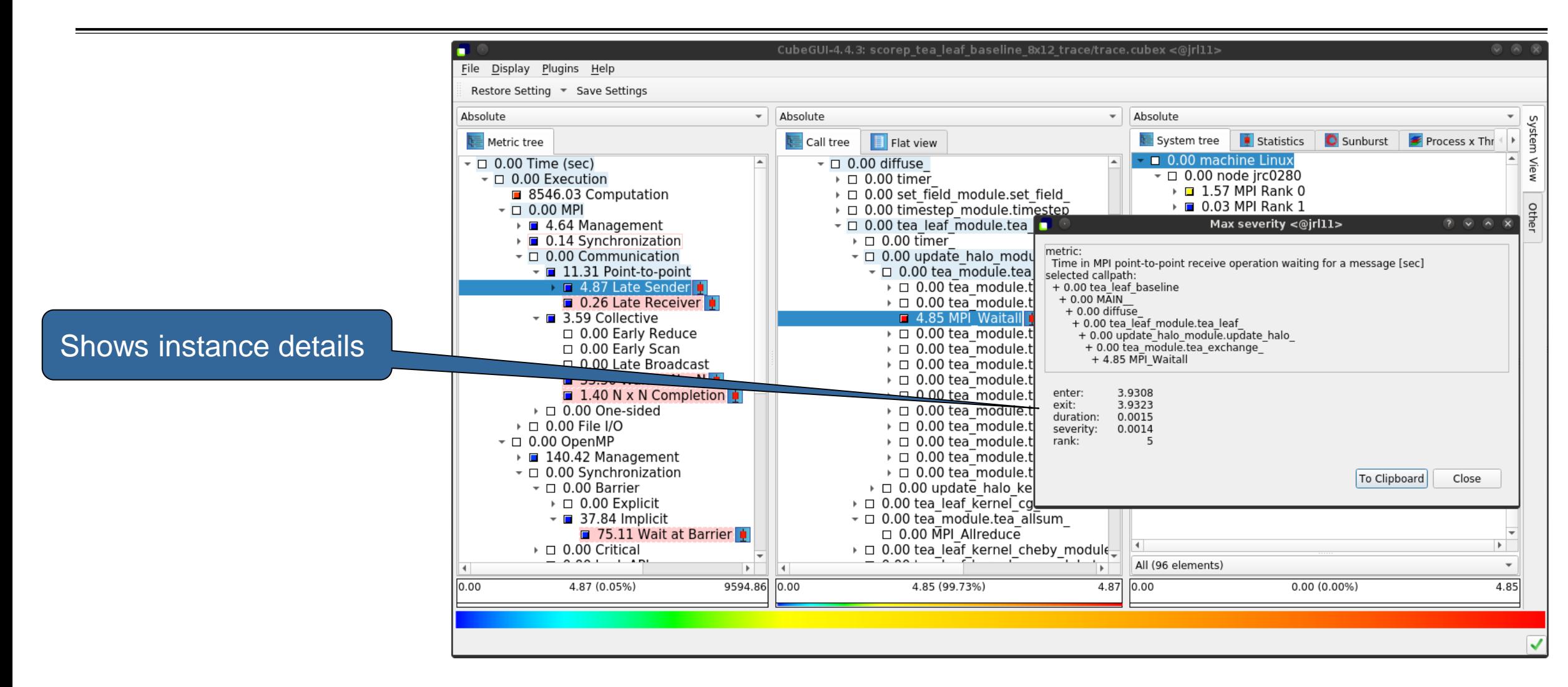